# Winlink Express Overview and Installation

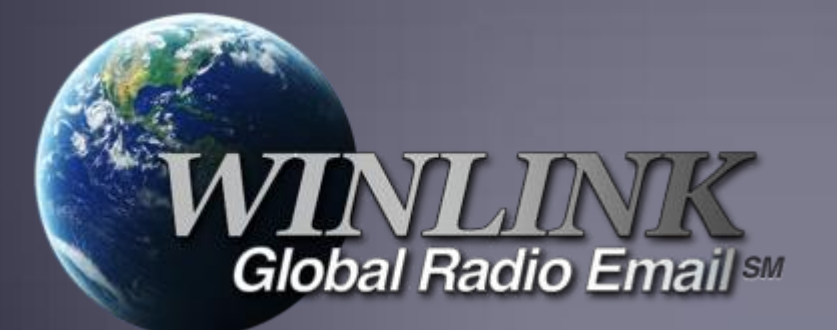

## What is Winlink

- **Worldwide system for sending e-mail via radio.**
- **Provides e-mail from almost anywhere in the world.**
- Entirely supported and operated by amateur radio volunteers (Amateur Radio Safety Foundation, Inc.).
- Winlink Express software is the preferred client application.
- **Adopted for contingency communication by many** governmentagencies.
- **Used by infrastructure-critical NGOs such as International &** American Red Cross, Southern Baptist Disaster Relief, DHS Tiered AT&T Disaster Response& Recovery, FedEx, Bridgestone Emergency Response Team, etc.

### Winlink Connection Modes

- **Telnet** Non-radio connection through the Internet. Good for training (no radio equipment required) and use if radio is down or network is busy.
- **VHF/UHF Packet** (local LOS propagation)
	- **9600 baud**  Fast, reliable, range may be limited and requires \$400 modem (Kantronics or SCSTracker) or a good soundcard (non-Signalink) modem. Radio must be 9600 capable.
	- **1200 baud** Slower, but can use inexpensive TNC like Byonics TinyTrak-4, TNC-X, or even soundcard modems. Will work with virtually any FM radio.
	- **Experimental Speeds –** Between 1200 and 9600 using PSK and sound card interfaces

### Winlink Connection Modes

- **HE WINMOR/ARDOP** "Poor man's Pactor". Not asgood as Pactor, but operates with an inexpensive sound card device (\$100), speeds between Pactor 2 and3.
- **HF Pactor 1, 2, 3 and 4** Fast and reliable but requires an expensive modem (\$1500+). Pactor 4 not permitted in US.
- **Vara** Muli-carrier OFDM with 2.4kHz bandwidth. HF speeds approaching PACTOR 4 (possible optimization for FM coming)
- All RF modes can be Peer-to-Peer (P2P).

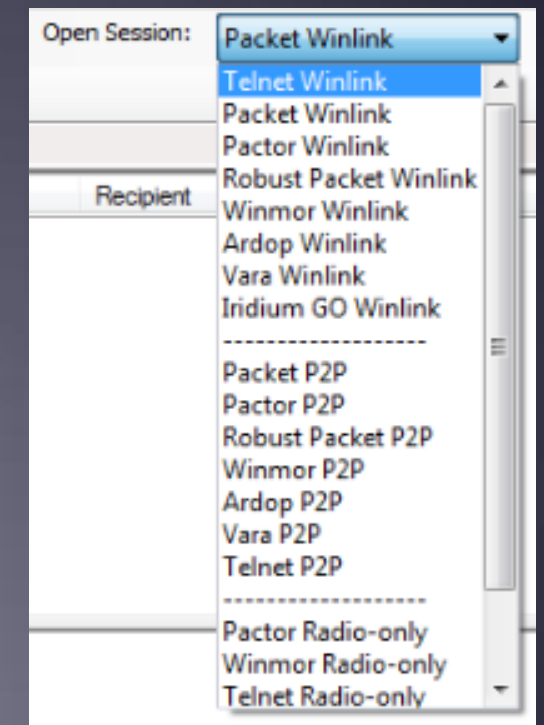

## Resources Needed for Winlink Express VHF/UHF Packet Radio

- **Computer running Windows 7 through Windows 10.**
- **Microsoft .NET 3.5 framework.**
- V/UHF radio with data port (1200/9600) or speaker/mic connection (1200 only).
- Packet TNC (Kantronics, TNC-X, MFJ, etc.), or USB soundcard interface (SignaLink or similar). TNC might require a USB to RS232 Serial dongle.
- **Note: Some new radios have built-insoundcards/TNC's.**
- **Software downloads:**

<https://winlink.org/WinlinkExpress>

All software is free, donation is suggested.

## Packet TNC

- Can be simple KISS mode, or full function.
- Cost from about \$100 to \$1500.
- Radio needs to have a data port (1200/9600), or use microphone and speaker connections (1200 only).
- **Some radios include a built-in TNC or sound card.**
- Might require a USB to serial adapter (built-in on TNC-X)

P4 dragon

**Use FTDI chipset devices for best results** 

## Packet TNC

- **Prolific chipset USB to serial converters have driver** issues.
- Counterfeit Chinese products used Prolific product ID and "piggy backed" on official Prolific drivers.
- **Prolific countered by changing the hardware/drivers so** the counterfeit devices would not work with their drivers.
- **This website may help:** http://www.ifamilysoftware.com/news37.html
- Adapters based on the FTDI chipset do not have this problem (yet anyway).

## SignaLink Soundcard Interface

- Simple device powered by USB connection.
- Cost is about \$100 including radio-specific cable.
- Radio needs to have a data (sound) port, or use microphone and speaker connections.
- **Need to run "Software TNC" application such as** Direwolf, or UZ7HO soundmodem.

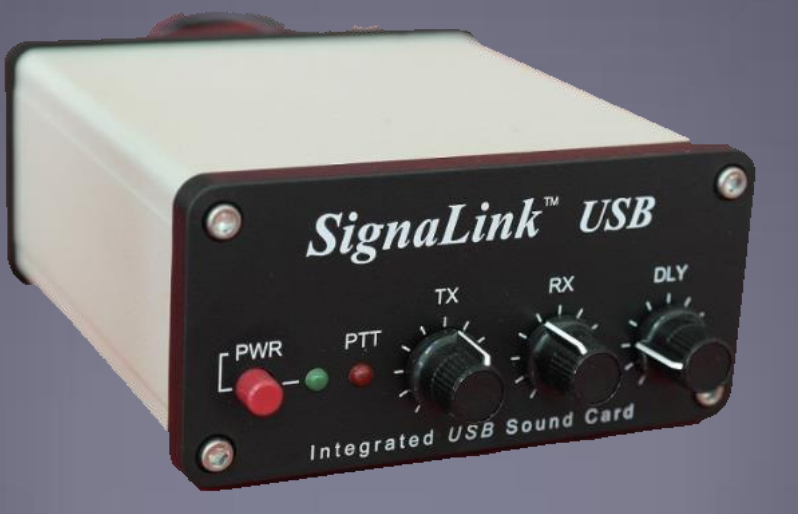

## Hardware TNC or Sound Card?

There are advantages to both

Hardware TNC

- Relatively low cost (TNC-X), old one in the closet?
- **Probably the simplest connection.**
- **No additional software needed.**

Sound Card

- Can be used for other digital modes besides Winlink.
- **Software TNC has superior decode over older** hardware TNC.
- Can be used for both Packet, Winmor, ARDOP and Vara.

### Hardware TNC or Sound Card? There are disadvantages to both

Hardware TNC

- **Only does packet (or maybe Pactor too).**
- Older units do not perform as well, no new development.
- **Will require USB to serial adapter.**

Sound Card

- Sound levels and other settings may be changed unexpectedly.
- Requires additional software, and a slightly more complex operation (more training?).

### Hardware TNC or Sound Card? Presenter Soapbox 1200b AFSK Packet must die!

While this mode is relatively easy to setup and get working, and we must retain this capability for certain conditions, it is time to move up to faster modes.

Both Direwolf and UZ7HO provide several options for higher speed communications using PSK modulation. 4800b should be easy to achieve for most setups. They also support G3RUH 9600b compatible with hardware TNCs. Modern radios should handle this speed.

## Installing Winlink Express

- **Download zip file:** <https://winlink.org/WinlinkExpress> Search engines may send you to fakes
- **Extract the .msi installer from the zip file and run it.**
- Complete the setup screens (call sign, location, etc.).
- **Browse C:\RMS Express\, right clickon.** RMS Express.exe and select option to create a shortcut. **Express.** Express.

## Winlink Express Initial Setup

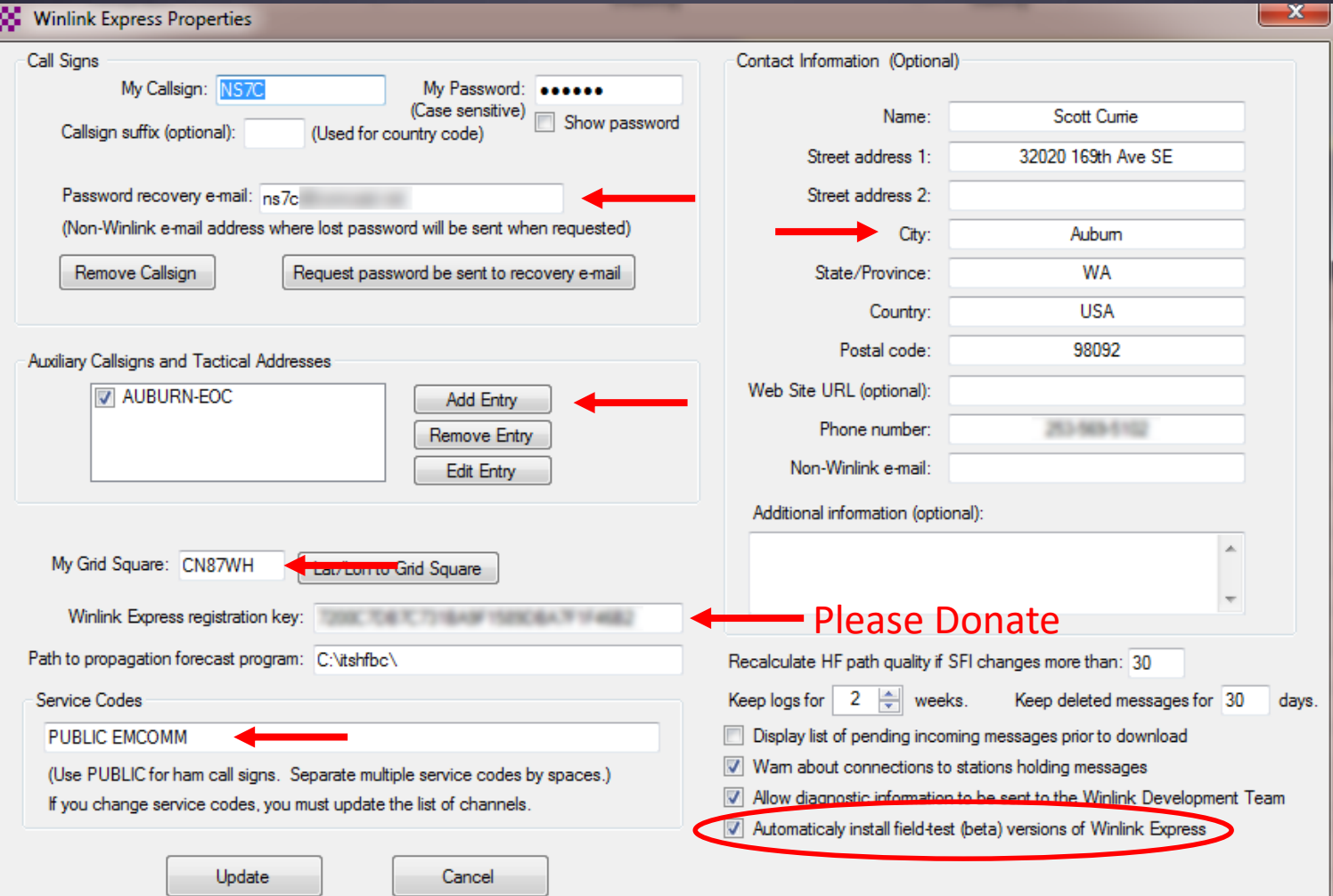

## User Preferences

#### Click "Files" followed by "Preferences/Message Notification"

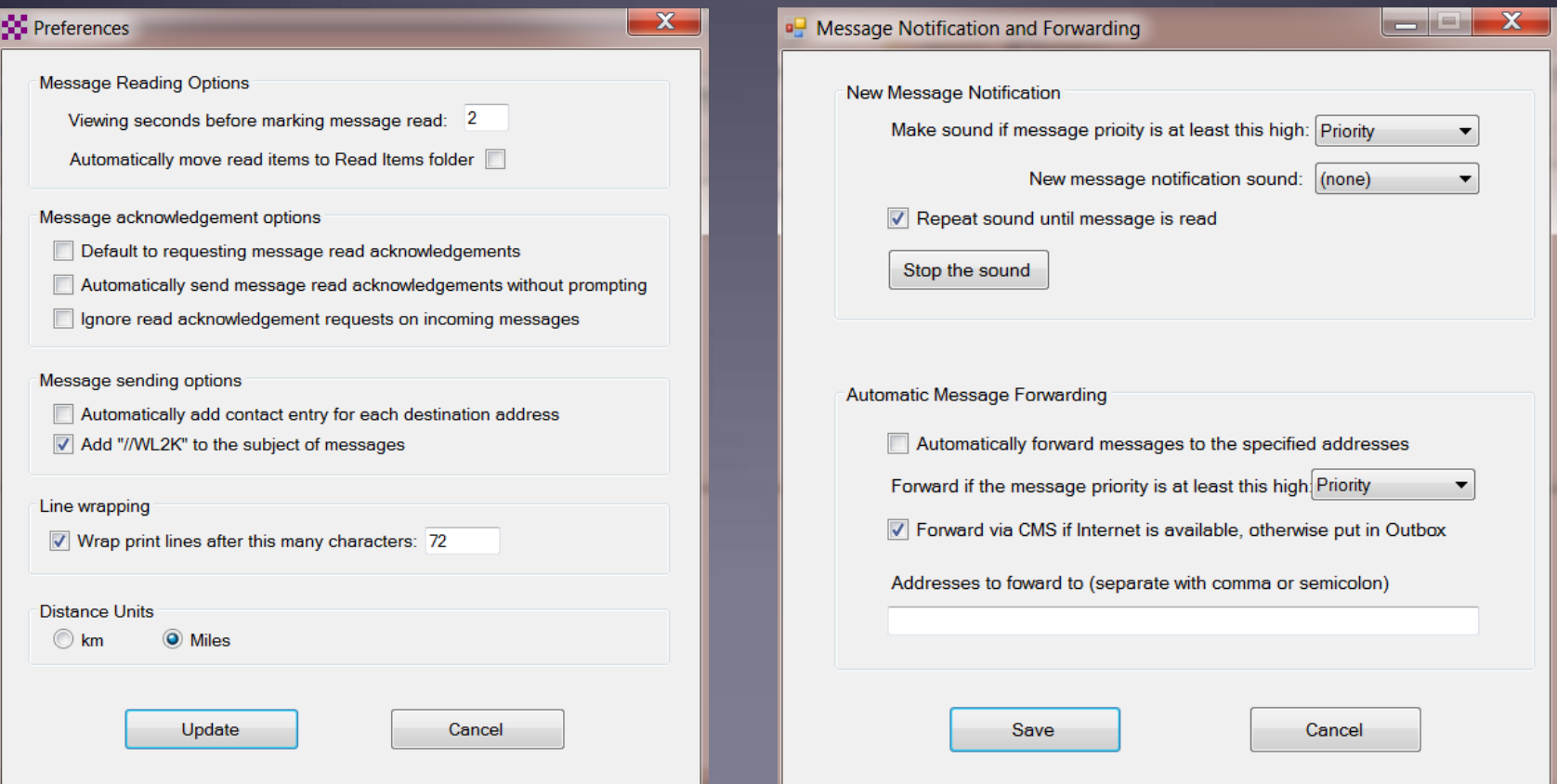

## Installing Winlink Express

- **The first time you originate a message using Winlink** Express, you will be registered in the Winlink system and will have a callsign@winlink.org address. This account remains active as long as you use is regularly. Inactive accounts will be purged after about 1 year.
- You will also have access to the Winlink Webmail system and other good tools on the Winlink.org website.

## Initial Packet Setup Hardware TNC

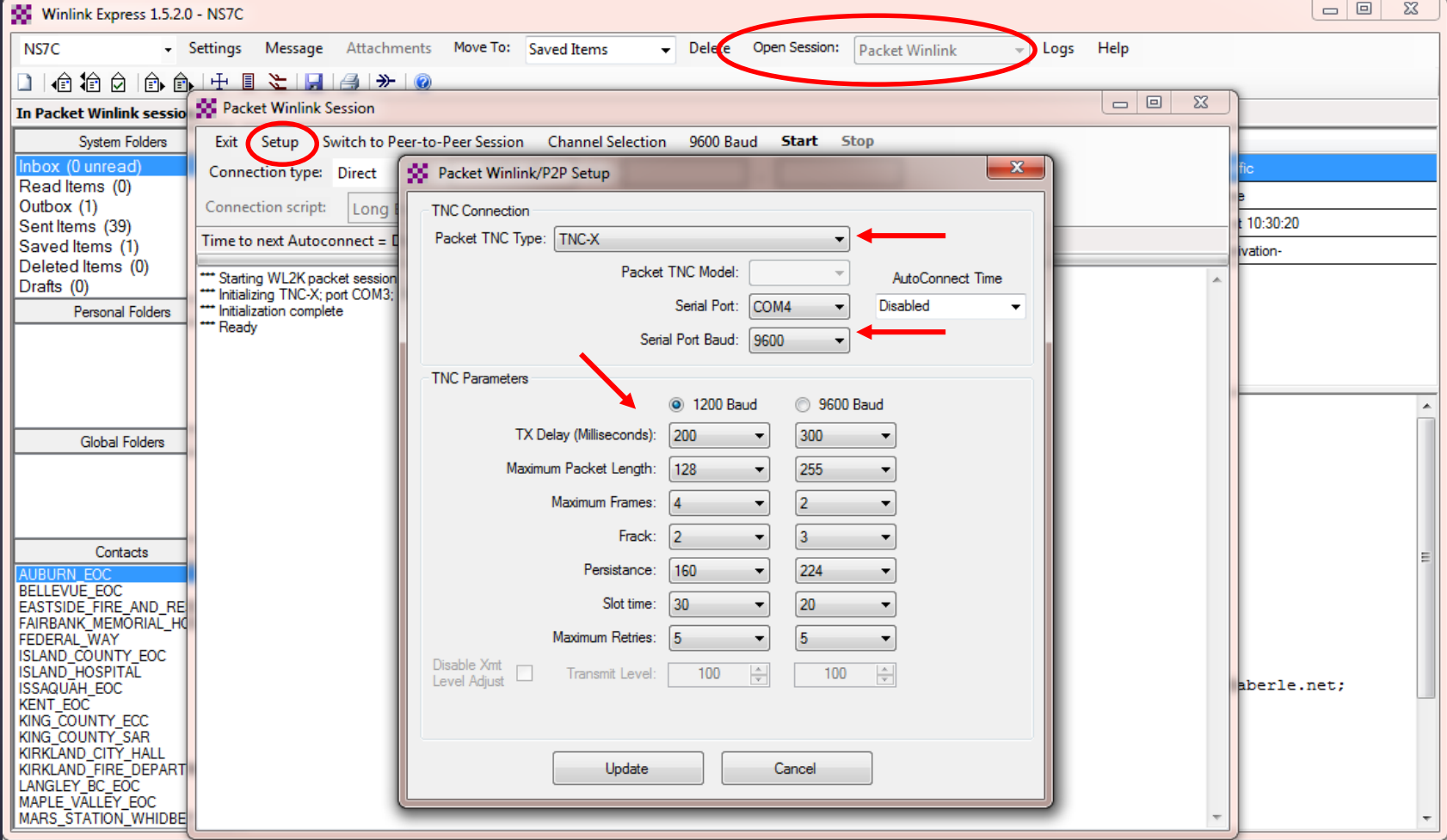

## Initial Packet Setup Hardware TNC COM Port

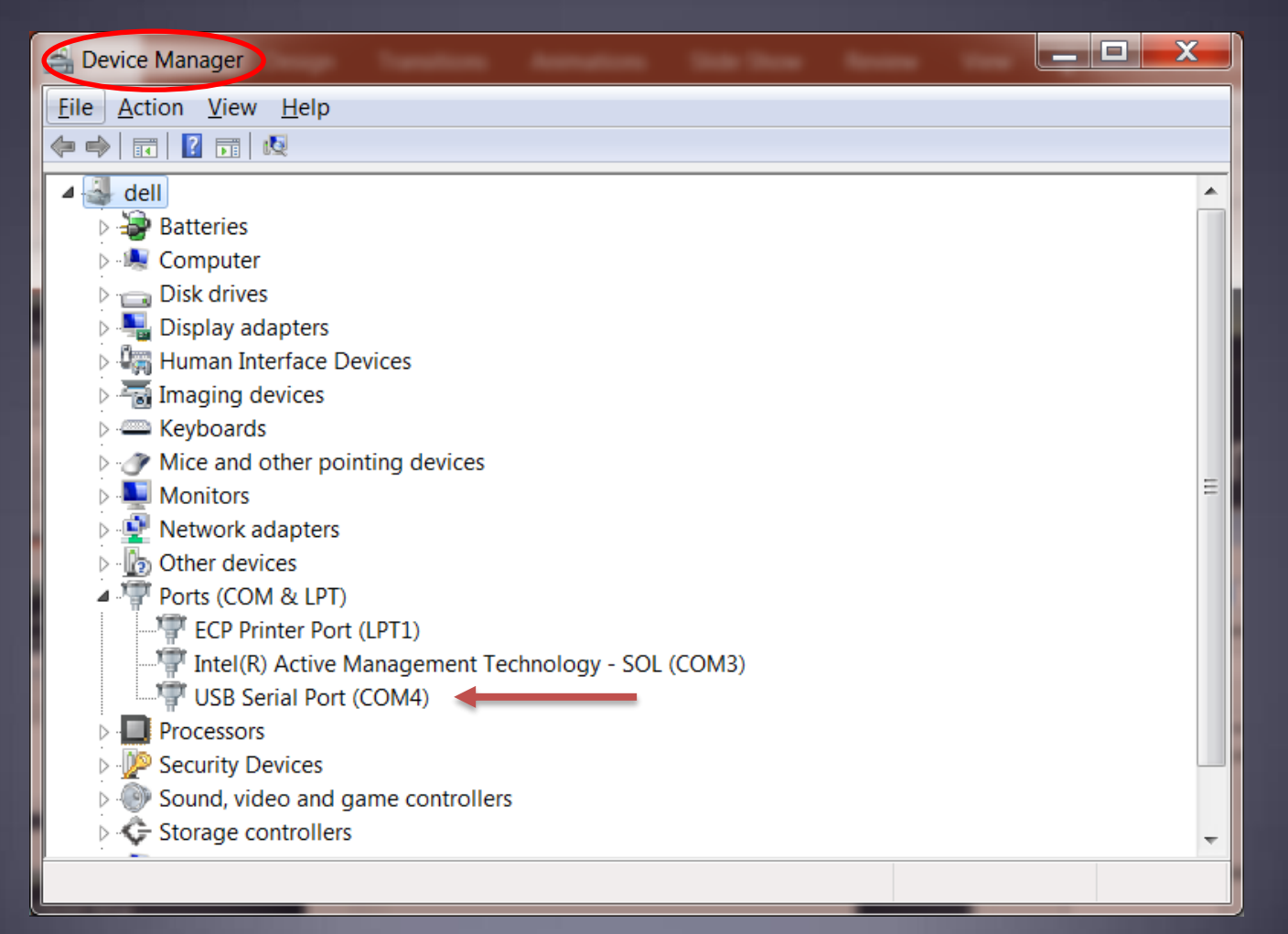

## Initial Packet Setup Hardware TNC Selection

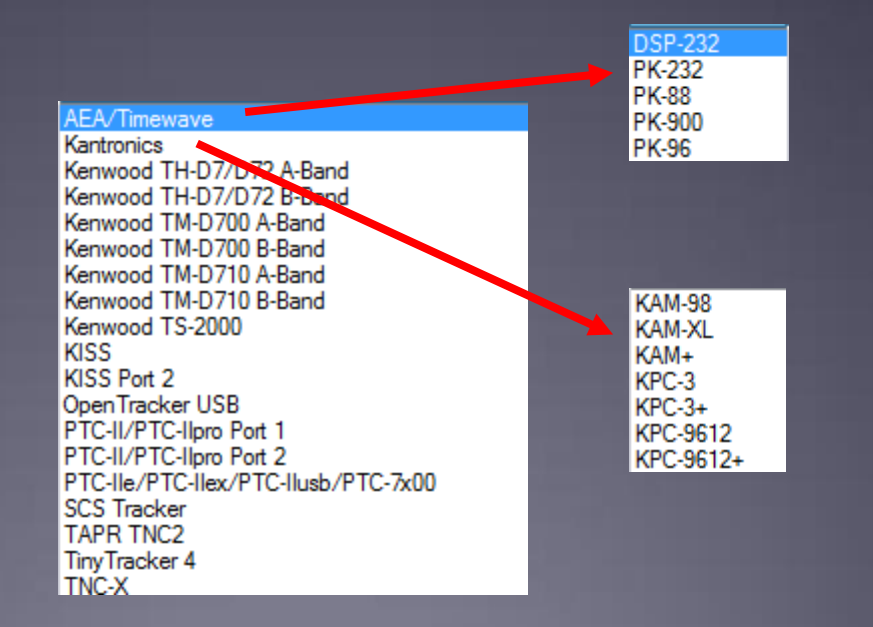

### Initial Packet Setup Sound Card Interface

- **Download zip file (UZ7HO low speed):** [http://uz7.ho.ua/modem\\_beta/soundmodem97.zip](http://uz7.ho.ua/modem_beta/soundmodem97.zip) Extract the program from the zip file and run it. ■Configuration settings from the drop down menus. Windows only, firewall message.
- **Download zip file (UZ7HO high speed):** [http://uz7.ho.ua/modem\\_beta/hs\\_soundmodem15.zip](http://uz7.ho.ua/modem_beta/hs_soundmodem15.zip) **Extract the program from the zip file and run it.** ■Configuration settings from the drop down menus. Windows only, firewall message.

## Initial Packet Setup

Sound Card Interface

 Download zip file (Direwolf): https://github.com/wb2osz/direwolf/releases Extract the program files from the zip file and run the app. Edit the INI file to configure. Multi-platform capable, for Linux/OS-X, download the source and compile (git clone, etc.)

## Initial Packet Setup Sound Card Interface (UZ7HO and Signalink)

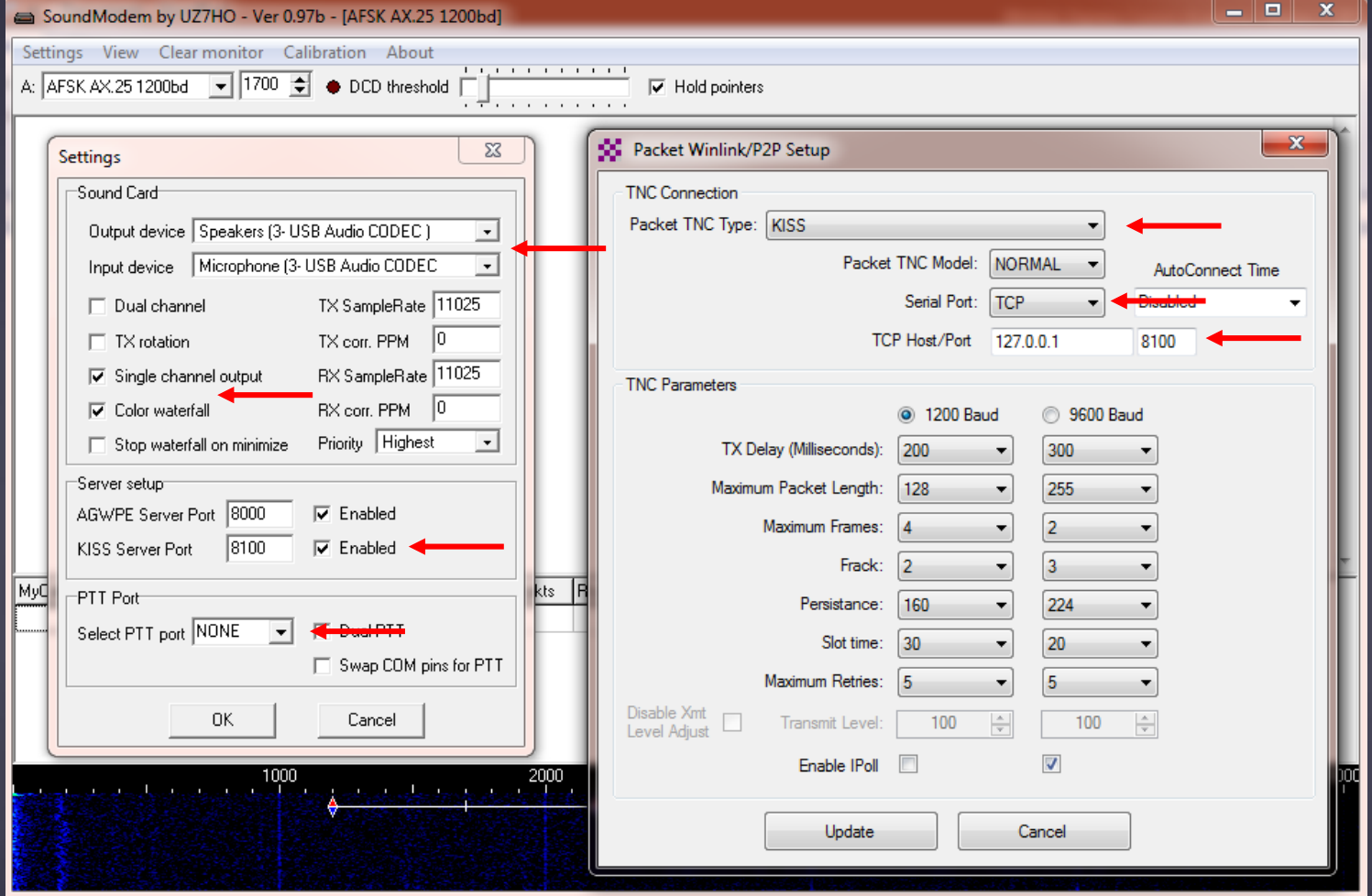

## Initial Packet Setup Sound Card Interface (UZ7HO High Speed)

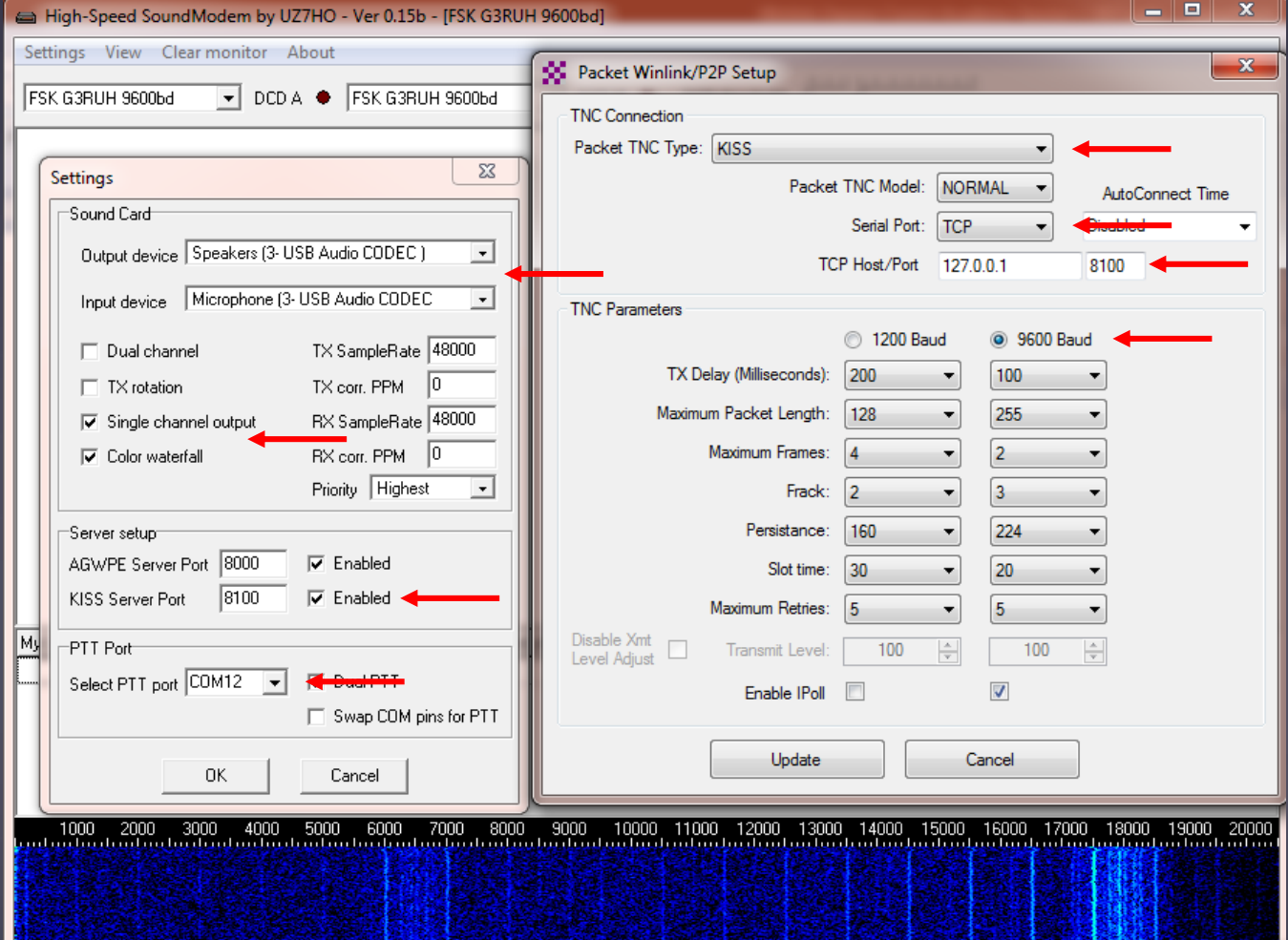

## Initial Packet Setup Sound Card Interface (UZ7HO)

UZ7HO and Direwolf both create "KISS TNC" servers within the network stack, ports on the firewall must be opened to allow Winlink Express (and other applications) to use the virtual TNC.

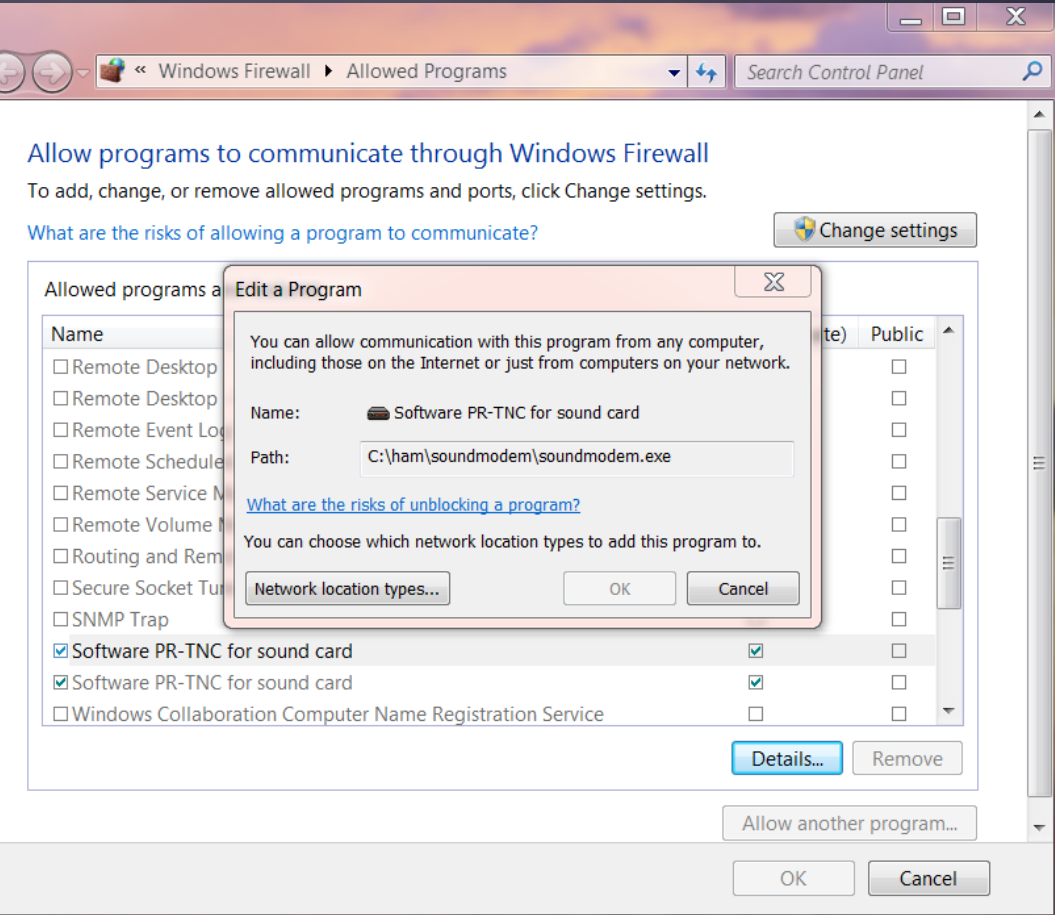

## Initial Packet Setup Sound Card Interface (UZ7HO and Signalink)

UZ7HO and Direwolf both allow for multiple modems using a "stereo" sound card, for Signalink, only modem "A" is available. Set to AFSK AX.25 1200bd modem.

Both programs can try to correct single bit errors. This is NOT advised for EMCOMM.

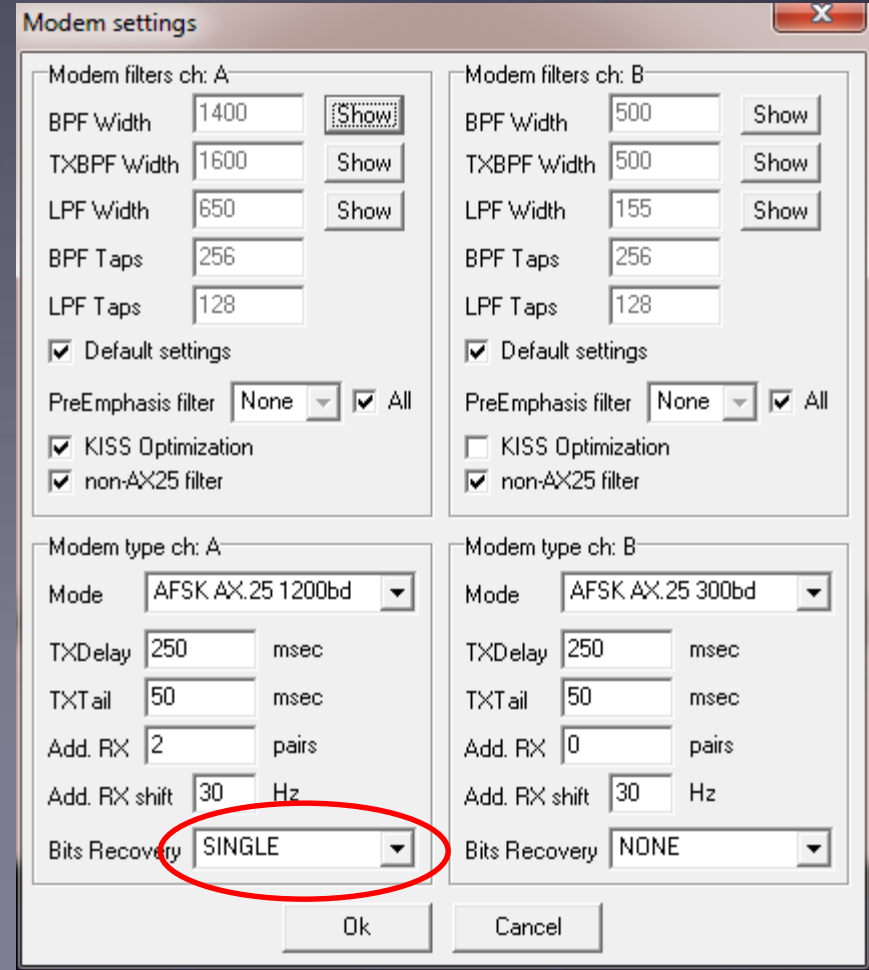

## Initial Packet Setup Sound Card Interface (UZ7HO High Speed)

UZ7HO and Direwolf both allow for multiple modems using a "stereo" sound card. For initial setup, only use modem ch "A". Set to FSK G3RUH 9600bd modem.

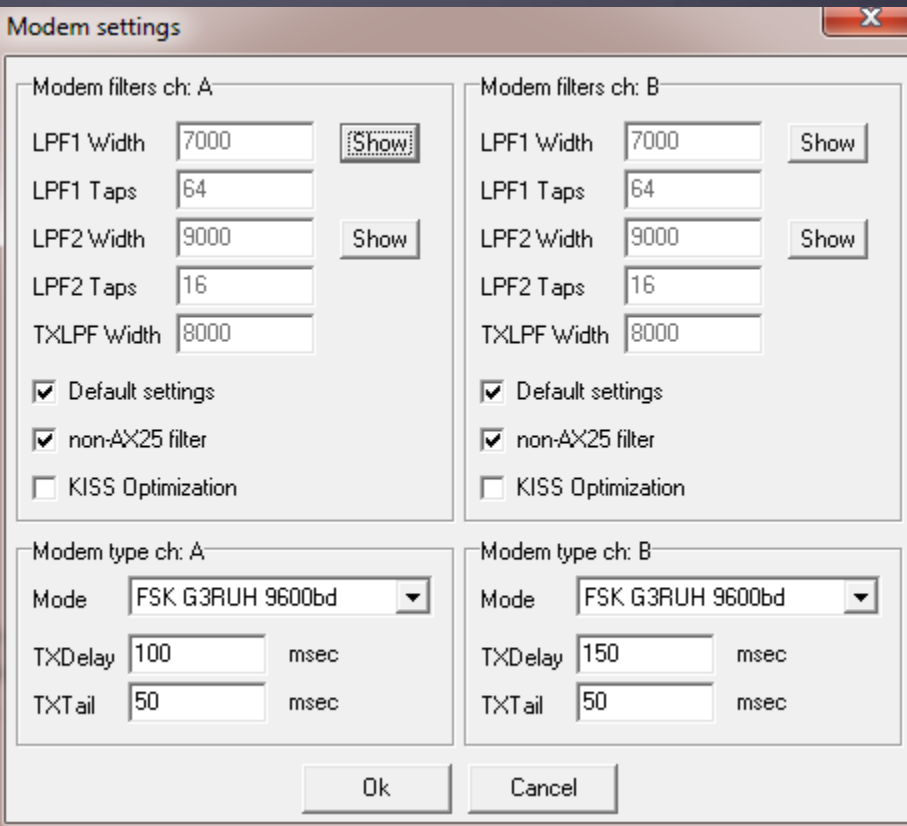

## Initial Packet Setup

#### Sound Card Interface (Direwolf and Signalink)

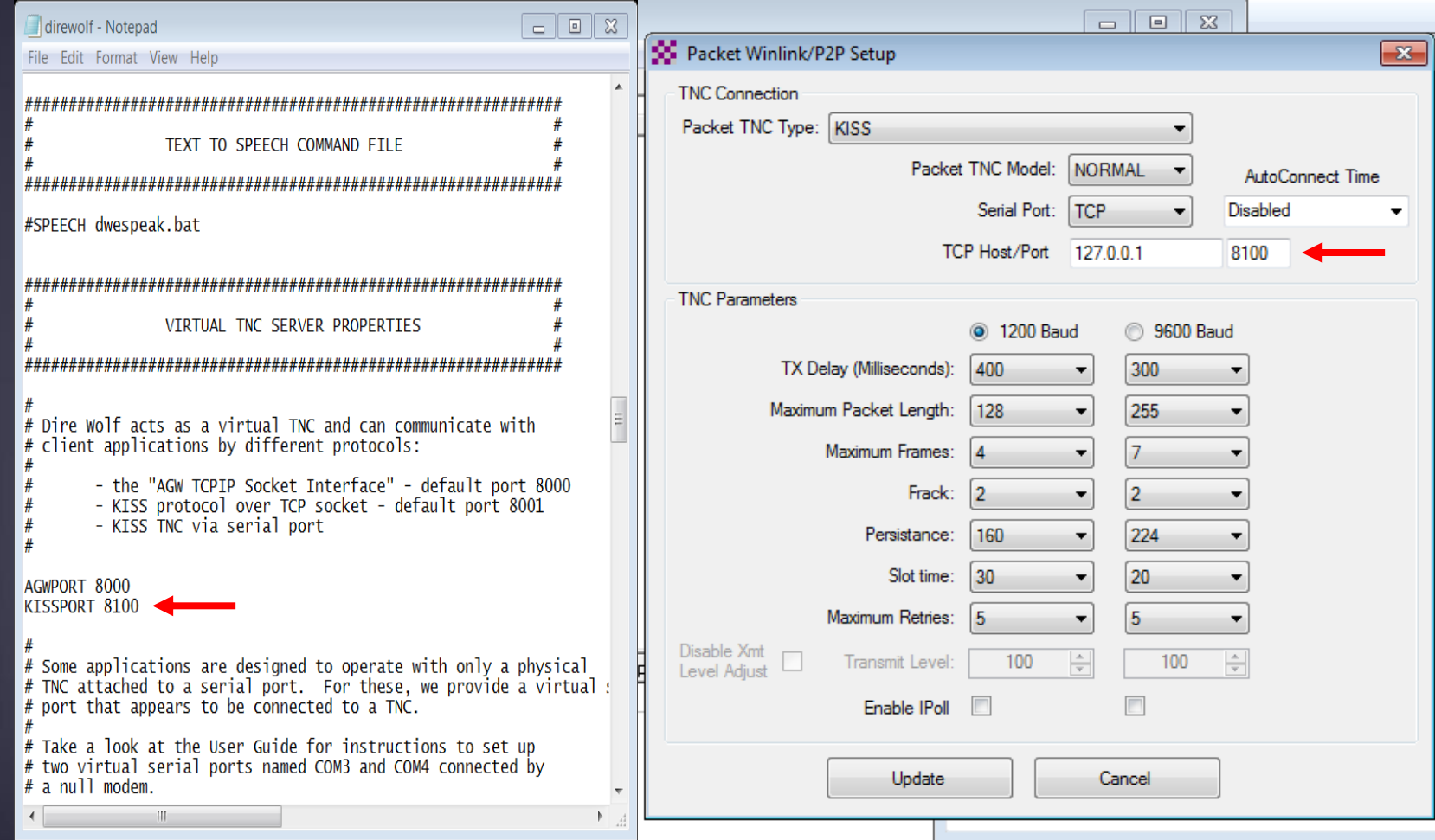

## Initial Packet Setup

#### Sound Card Interface (Direwolf High Speed)

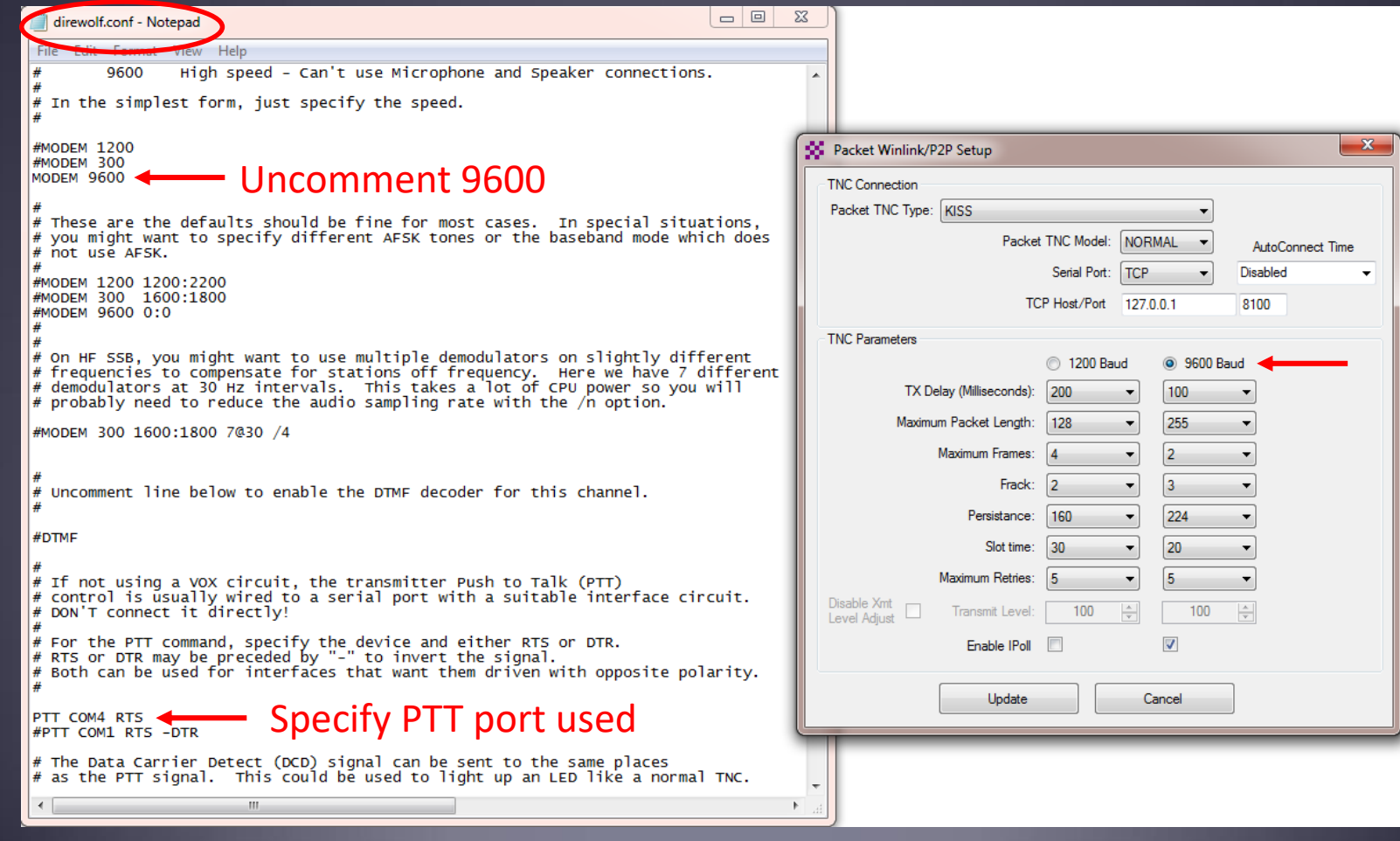

## Initial Packet Setup Sound Card Interface (Direwolf)

Direwolf startup shows available audio devices. Signalink shows as USB Audio Codec.

Sound card to use needs to be set in the configuration file (there are multiple ways to do this).

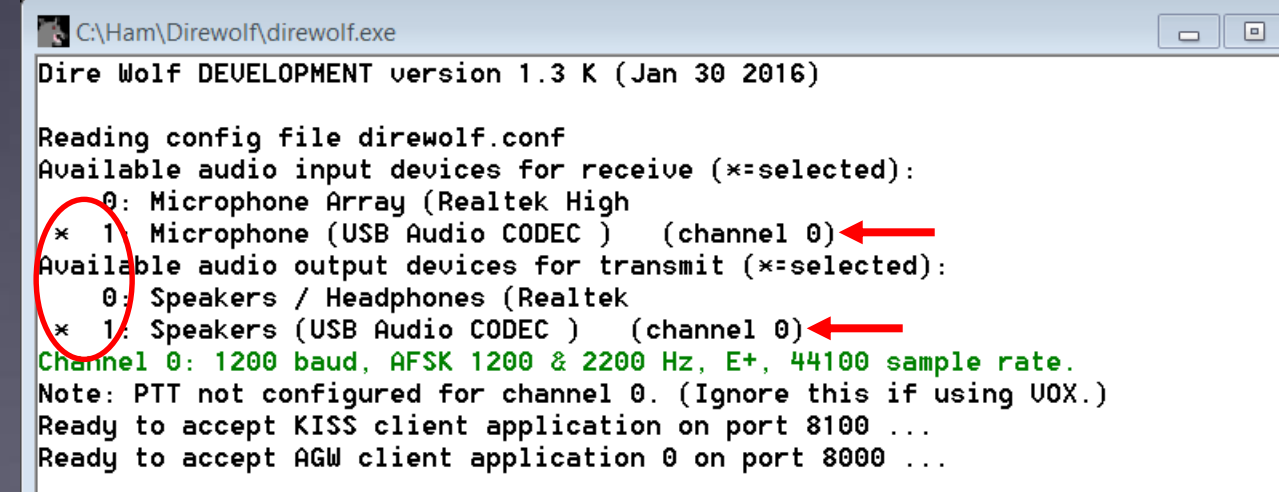

 $\infty$ 

## Initial Packet Setup Sound Card Virtual TNC

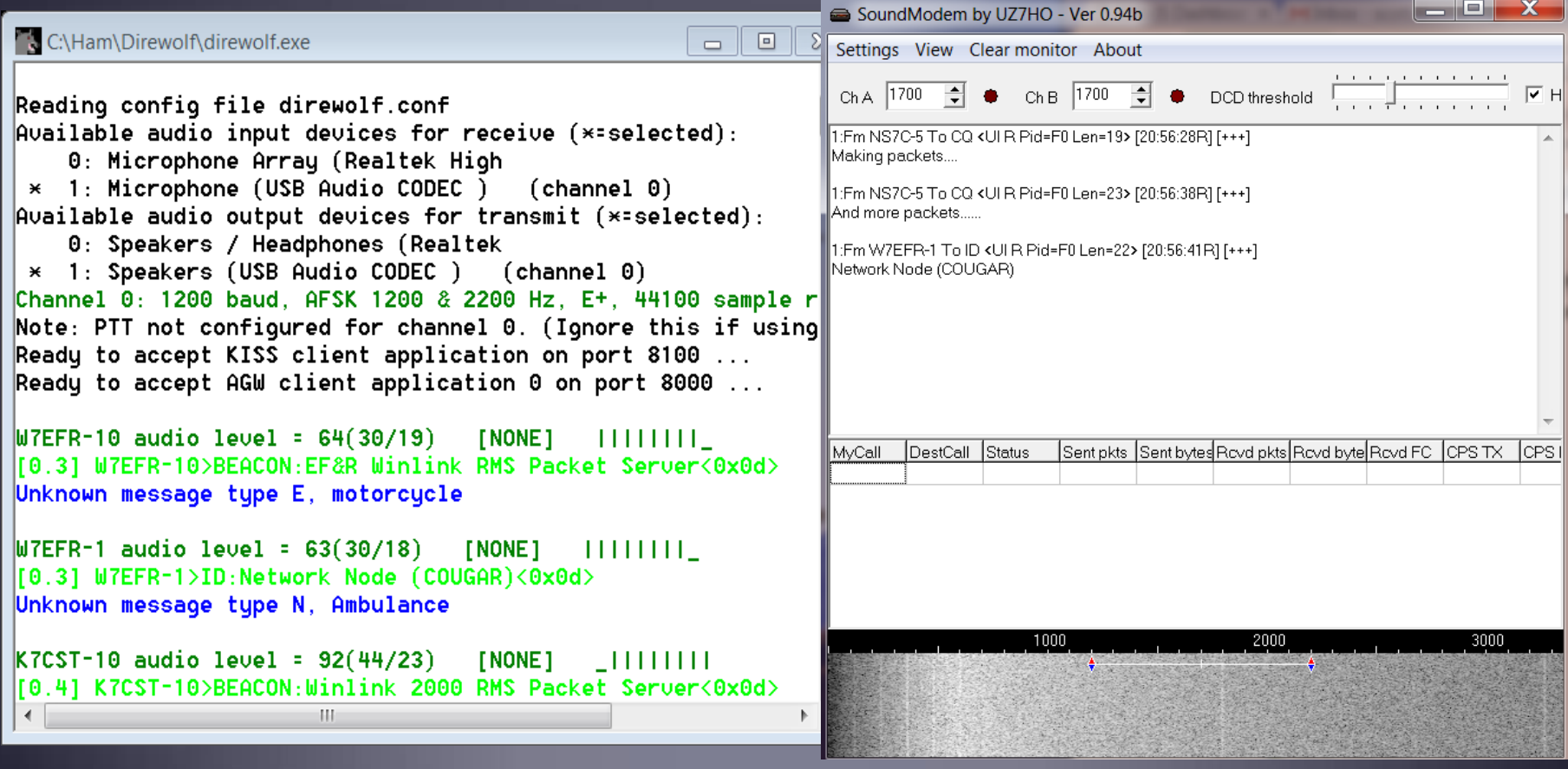

## Initial Packet Setup Sound Card Virtual TNC

Make sure your Virtual TNC server TCP ports do not conflict with the Winlink Express forms server (Direwolf default KISS port settings will).

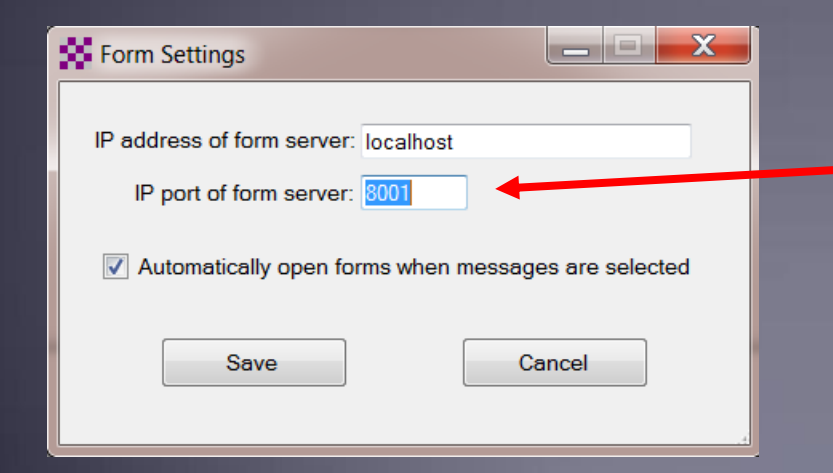

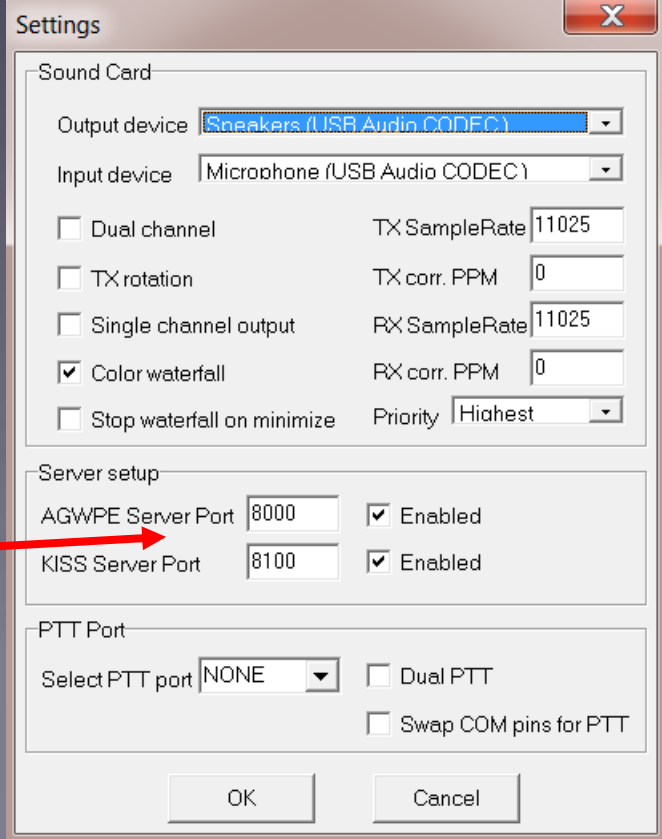

## Initial Packet Setup

Set your transmit levels correctly! (It is not plug and play)

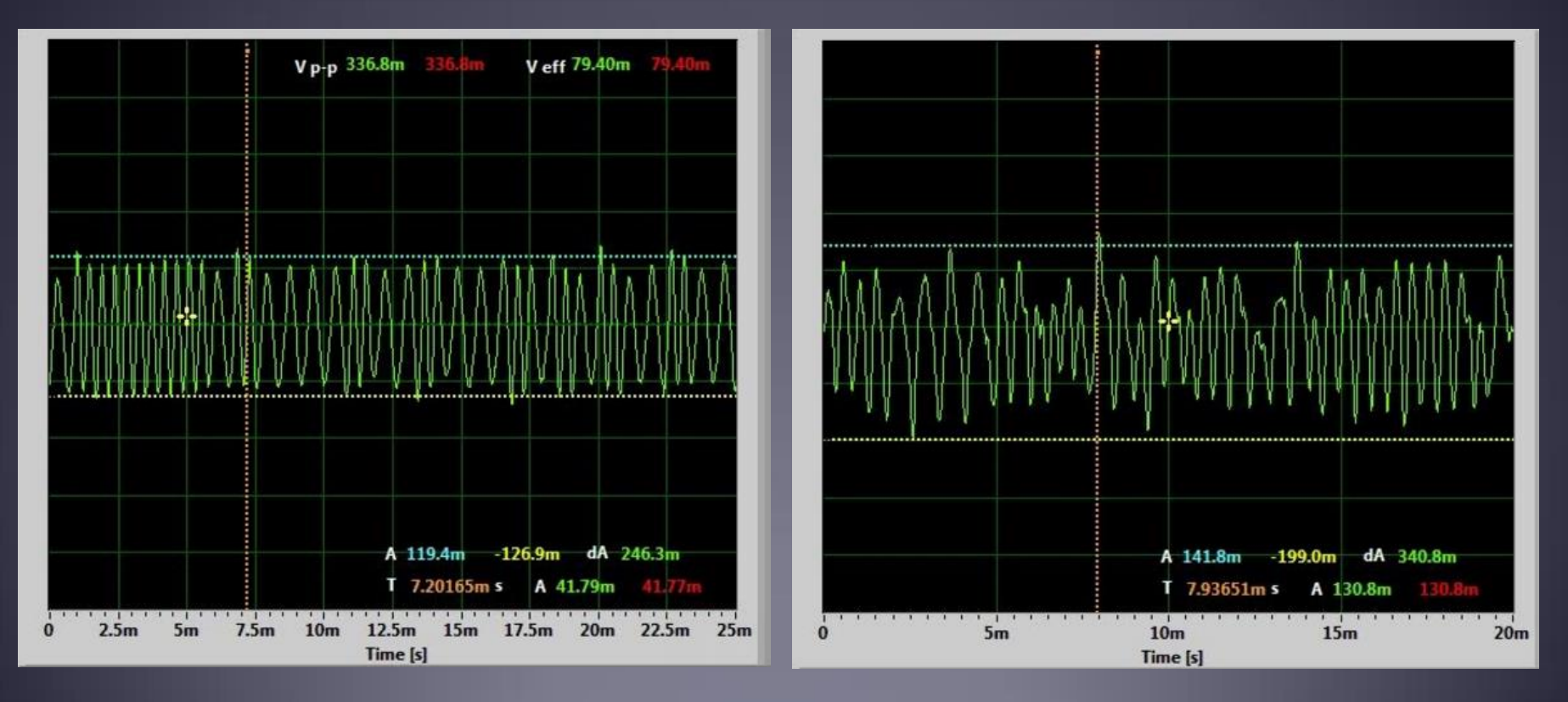

- <http://www.febo.com/packet/layer-one/transmit.html>
- **http://www.zeitnitz.de/Christian/scope\_en**

## Initial Packet Setup Set your TXD and VOX correctly (This isn't plug and play either)

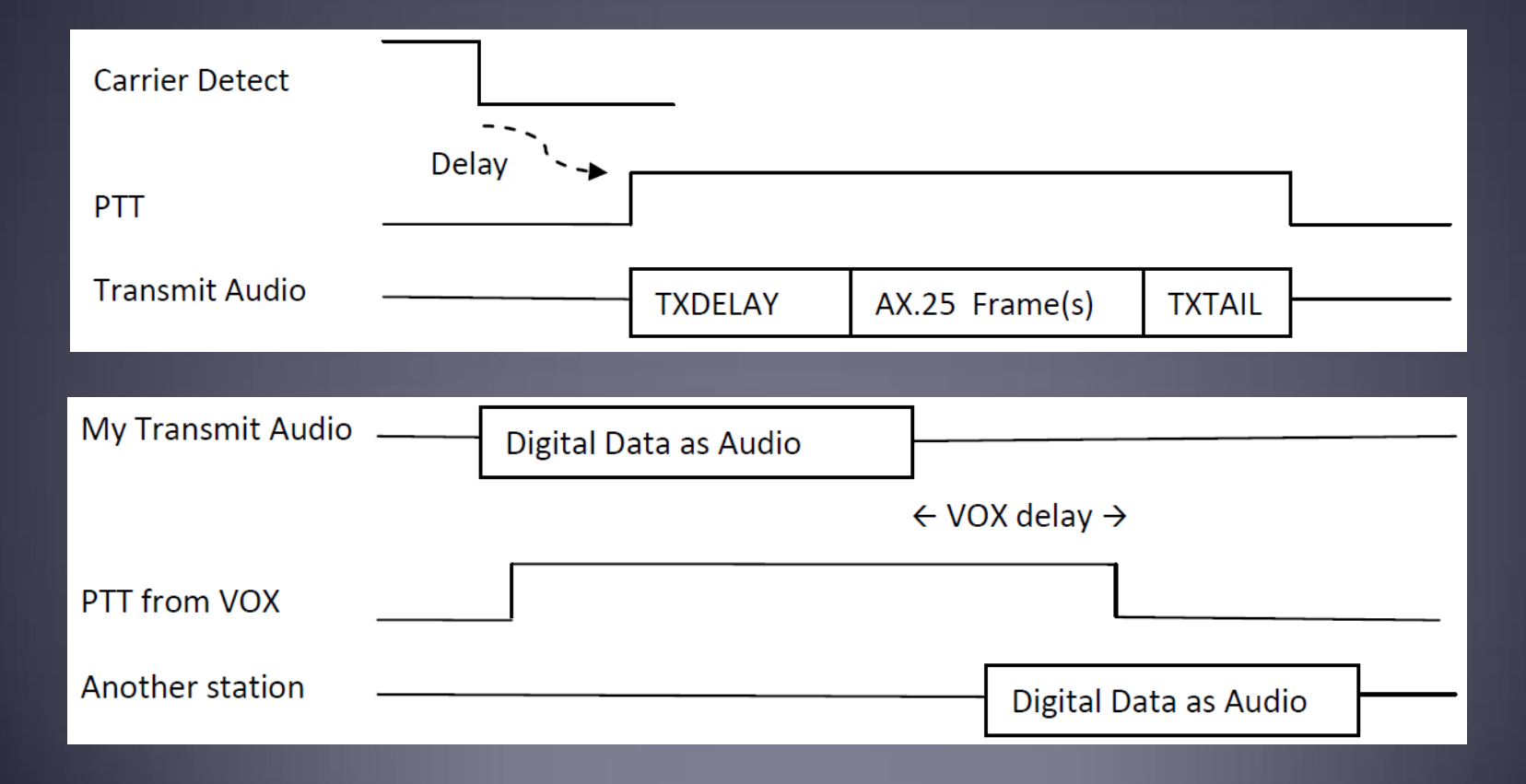

## Initial Packet Setup

Important Parameters

- TX Delay (TXD)
- **Packet Length**
- **Nax Frames**
- $Frac{R}{2}$
- **Nax Retries**
- **AutoConnect Time**

Note: For soundcard configurations, TXD is set in the Software TNC application.

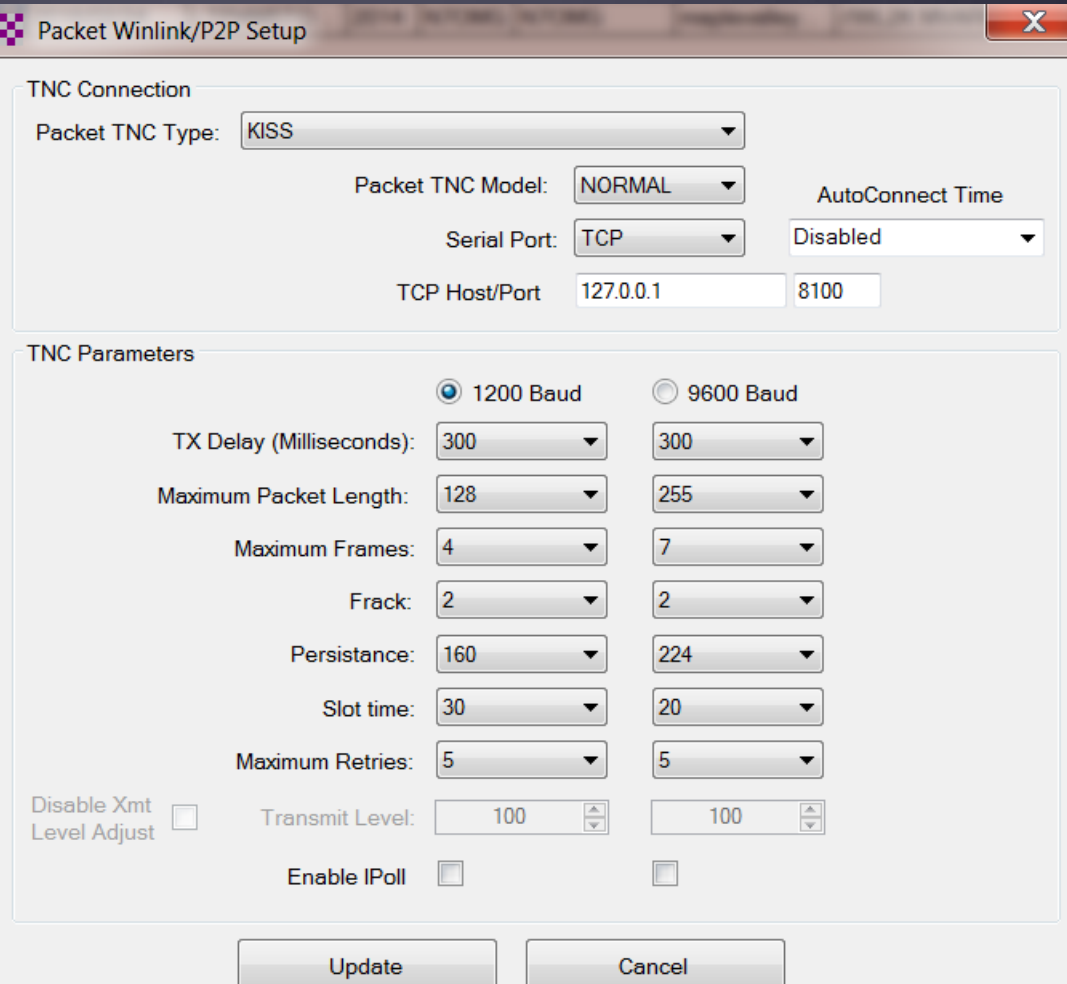

## Initial Pactor Setup PTC modem

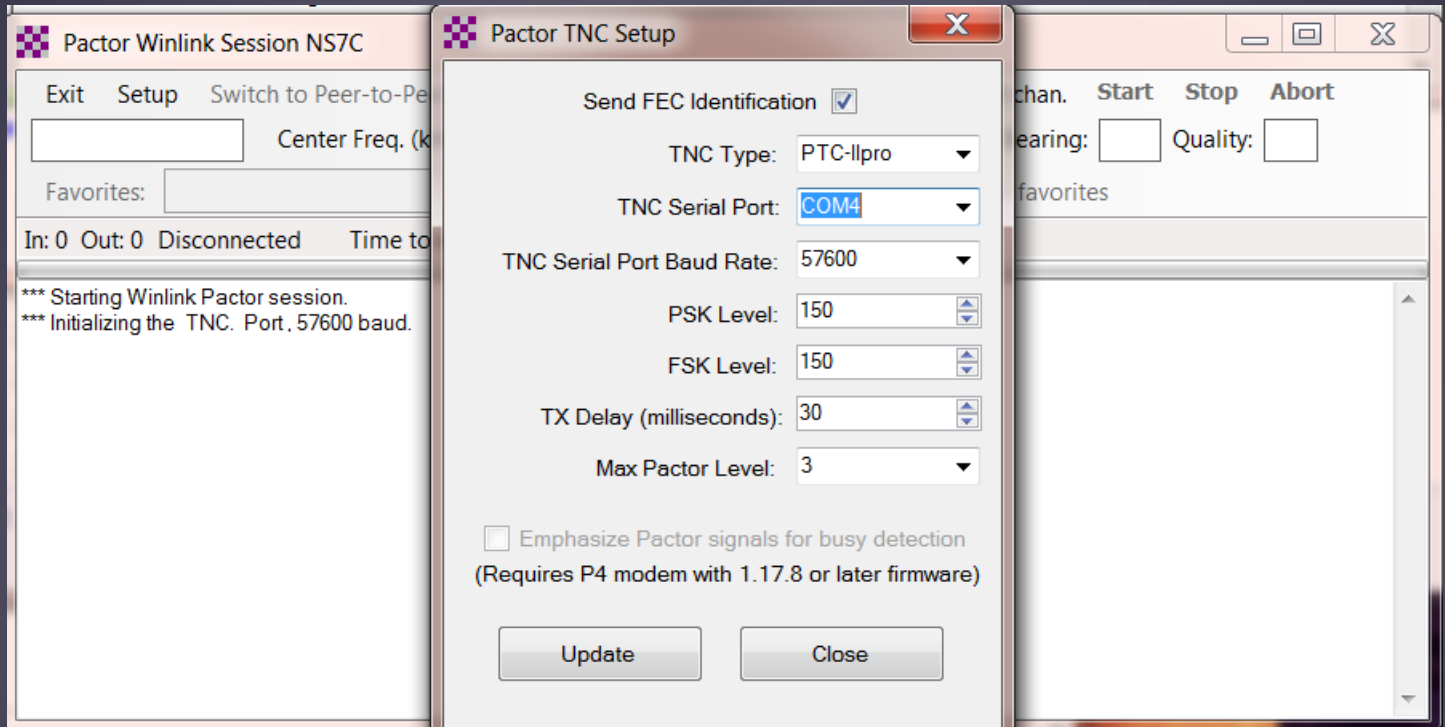

## Resources Needed for Winlink Express HF Winmor/ARDOP/VARA

- **Same computer and software requirements as V/UHF** Packet. Winmor and ARDOP modems are included with Winlink Express.
- **ITSHF propagation prediction program. Note, you will be** prompted to download this on first Winmor run. A link to the software will be provided.
- **HF radio with data (sound) port and optionally computer** control (CI/V, CAT, etc. for rig control).
- SignaLink or similar soundcard interface, may be built-in on newer HF radios.
- All software is free, donation is suggested.

## Configuring Sound Levels Watch drive/ALC levels on transmitter

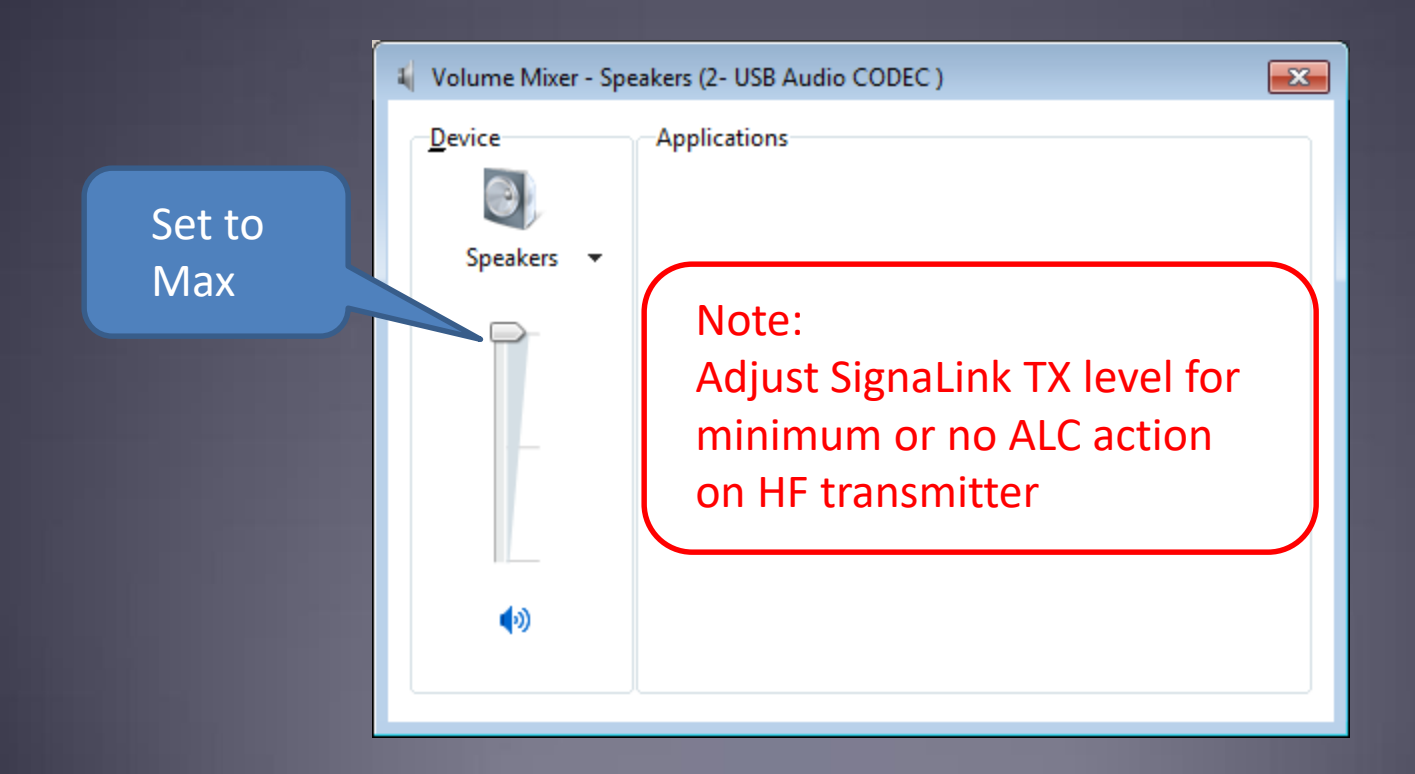

## Initial Winmor/ARDOP Setup Selecting the Audio Device

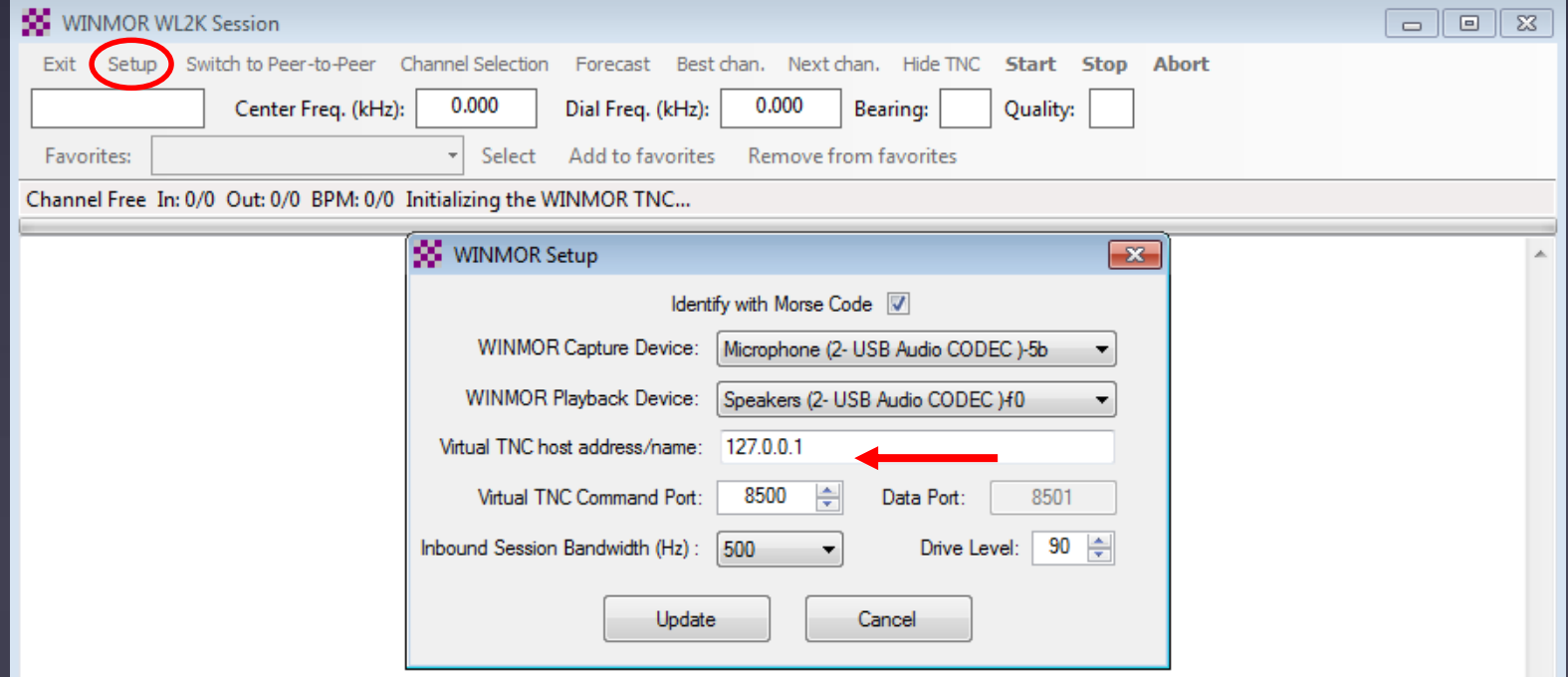

## Winmor/ARDOP Radio Setup

#### Rig Control Parameters

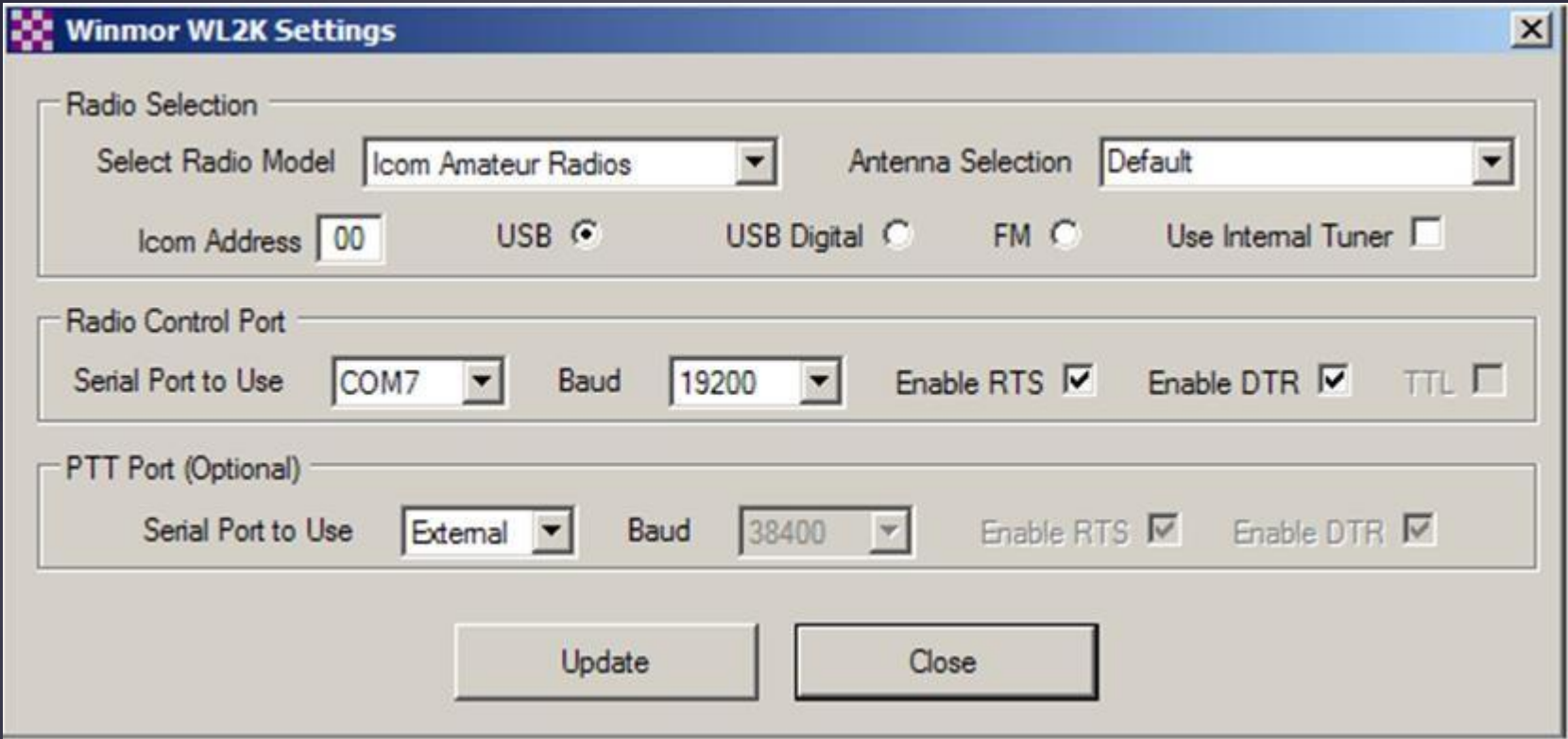

## Winmor/ARDOP Radio Setup Adjust TX level for minimum ALC action

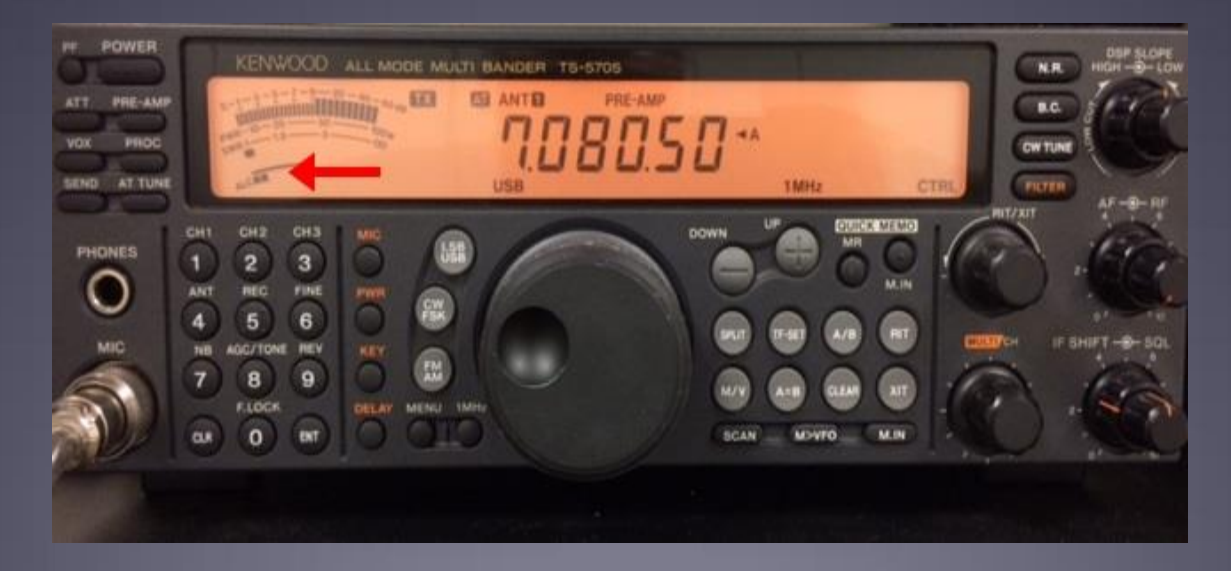

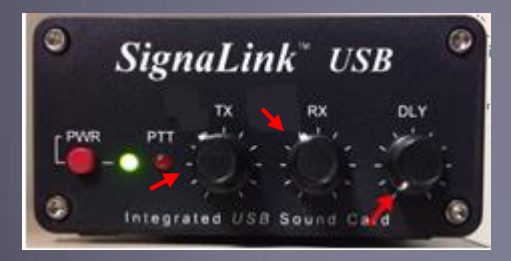

Changing frequencies/bands may require level changes too

## Composing A Message

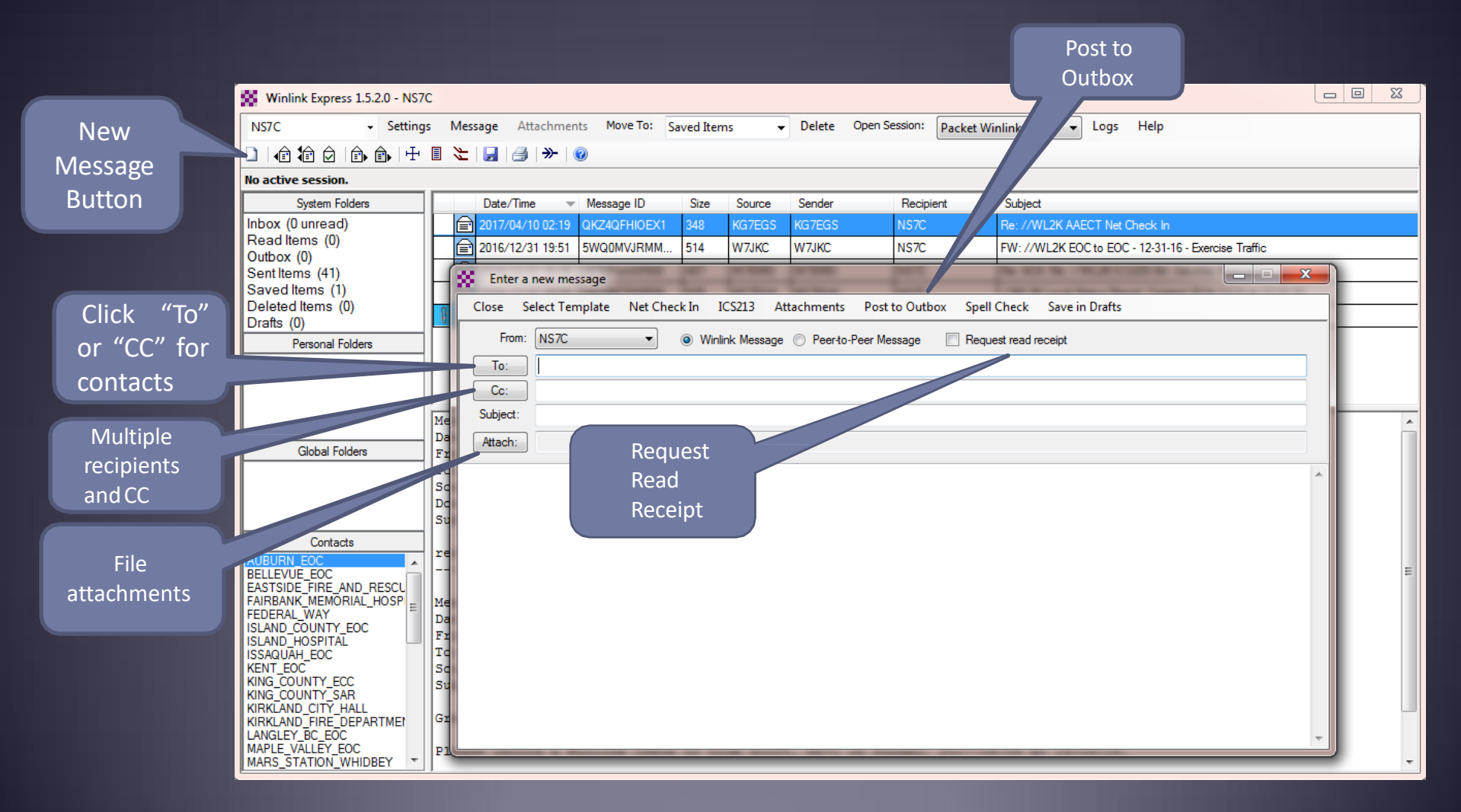

## Pending Message In Outbox **Copen**

Session

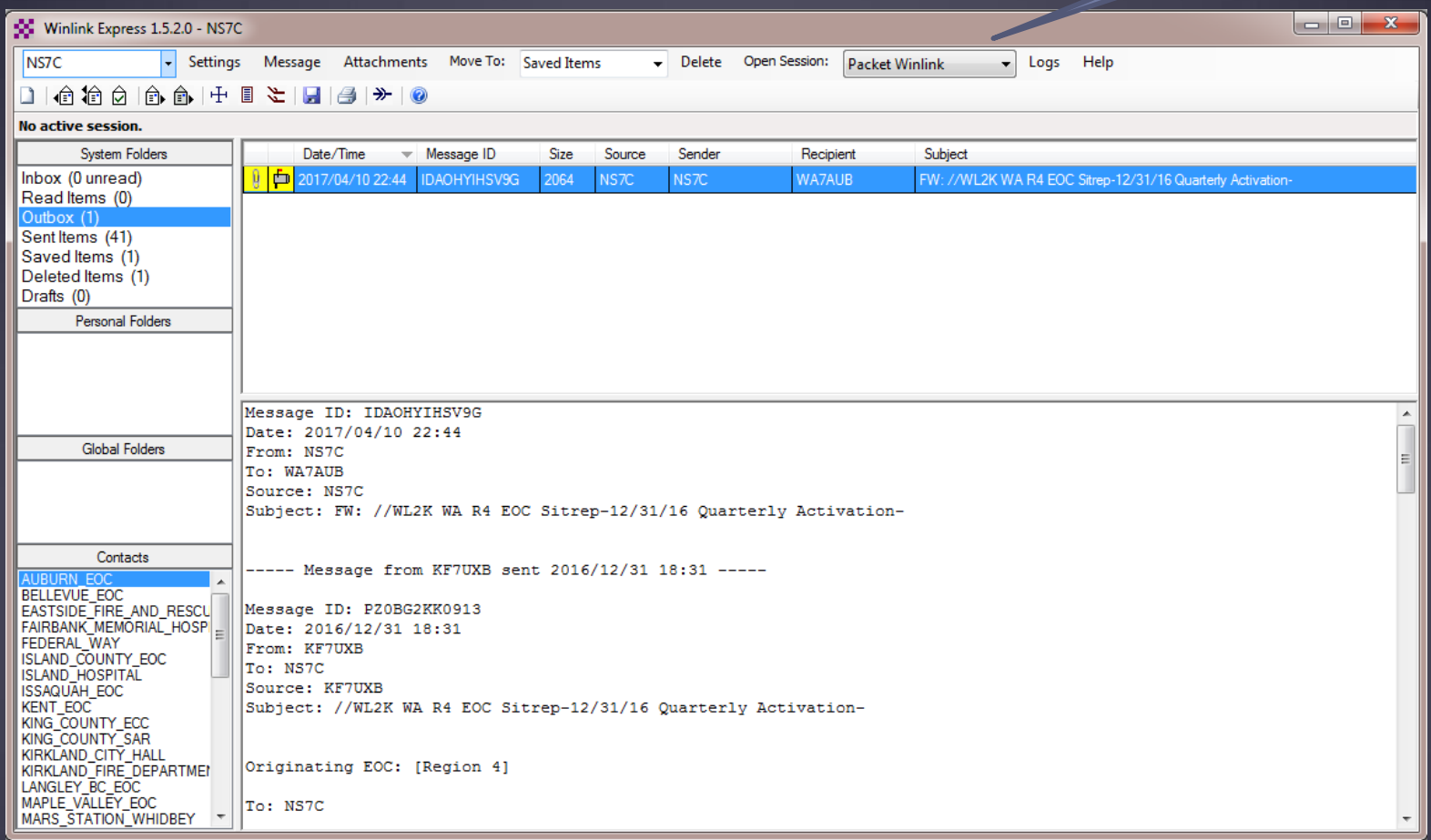

## Telnet Session

#### Connect, login, send message, log off

l – l 9 50 Telnet Winlink Session Exit Setup **Start Stop** Time to next Autoconnect = Disabled \*\*\* Connecting to a CMS.. \*\*\* Connected to San Diego at 2017/04/10 22:45:33 IWL2K-3.2-B2FWIHJM\$1 :PQ: 96936206 SanDiego CMS > :FW: NS7C AUBURN-EOC(99086990 [RMS Express-1.5.2.0-B2FHM\$] ·PR 42549081 : WL2K DE NS7C (CN87WH) :PM: WA7AUB IDAOHYIHSV9G 1983 NS7C FW: //WL2K WA R4 EOC Sitrep-12/31/16 Quarterly Activation-FC EM IDAOHYIHSV9G 4498 1983 0  $F > F2$ FS<sub>Y</sub> \*\*\* Sending IDAOHYIHSV9G. Successful connections end FF \*\*\* Completed send of message IDAOHYIHSV9G "\*\* Sent 1 message. Bytes: 2064, Time: 00:00, bytes/minute: 255326 with FF and FQ commands, FQ \*\*\* --- End of session at 2017/04/10 22:45:40 --followed by a disconnect. If \*\*\* Messages sent: 1. Total bytes sent: 2064, Time: 00:05, bytes/minute: 20763 \*\*\* Messages Received: 0. Total bytes received: 0. Total session time: 00:05, bytes/minute: 0 these are missing, the session ""Disconnecting \*\*\* Disconnected at 2017/04/10 22:45:40 failed and must be retried.

## Packet Radio Session

#### Select Mode and Open Session

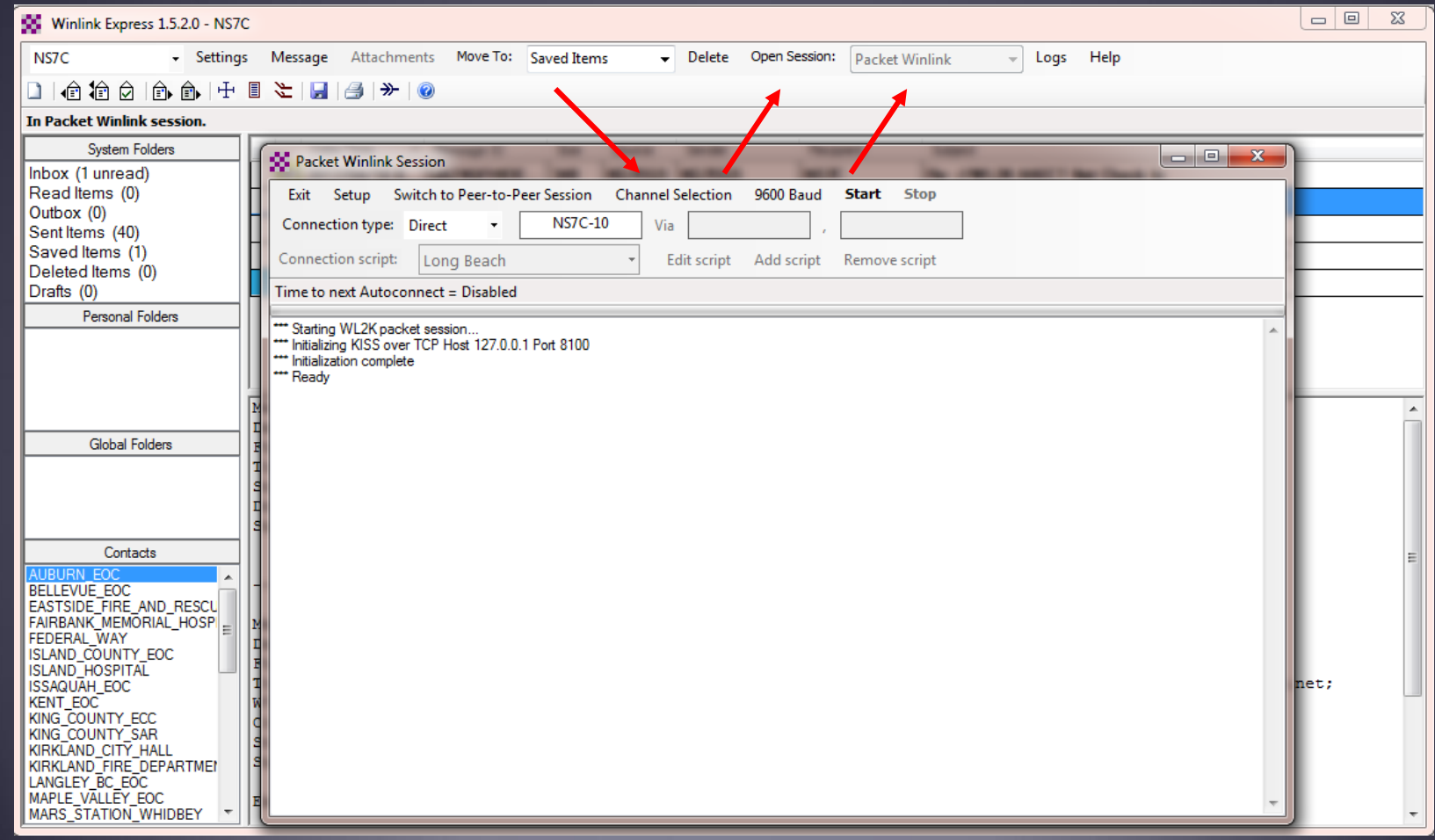

## Packet Channel Selection Based on your grid square

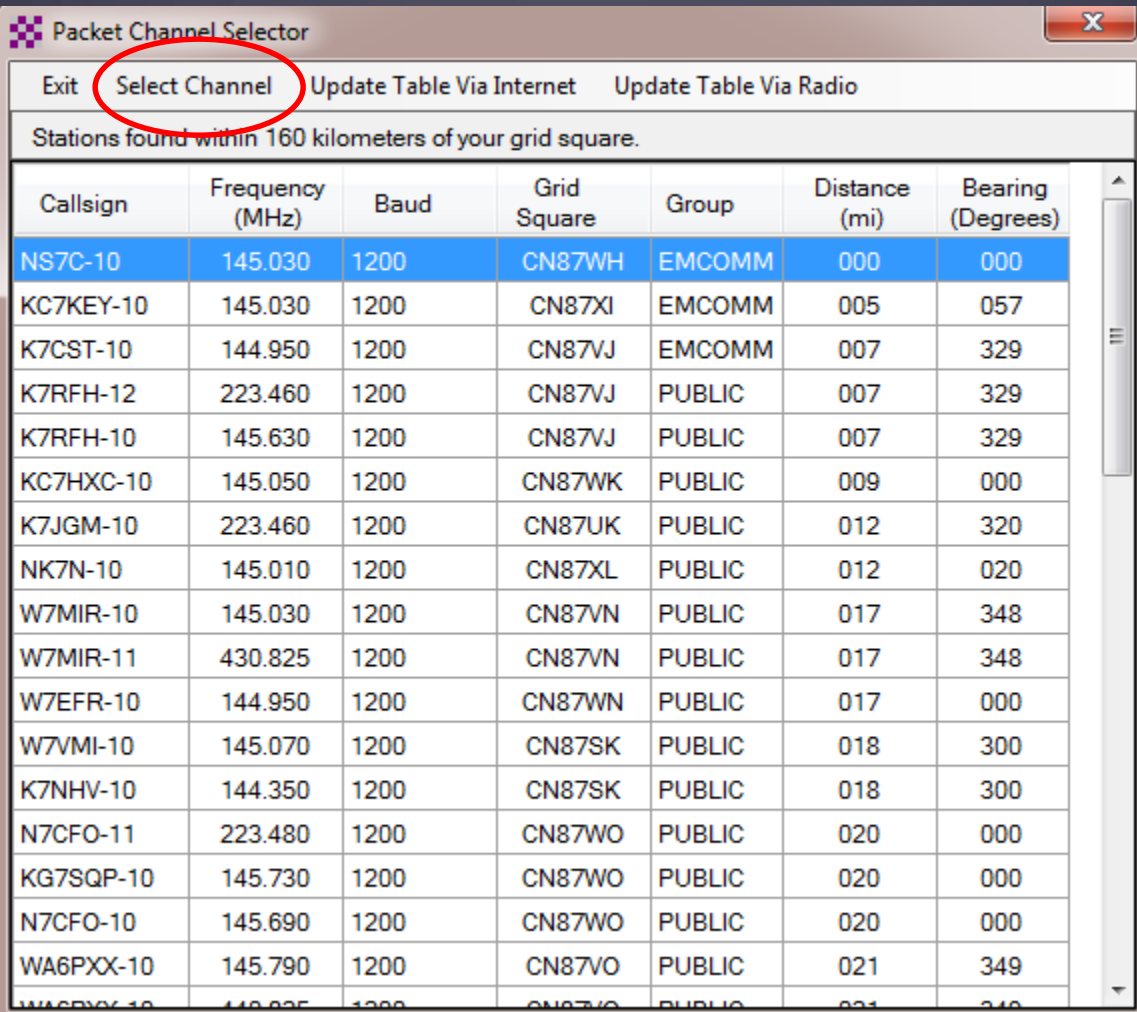

## Packet Session (TNC)

#### Connect, login, send message, log off

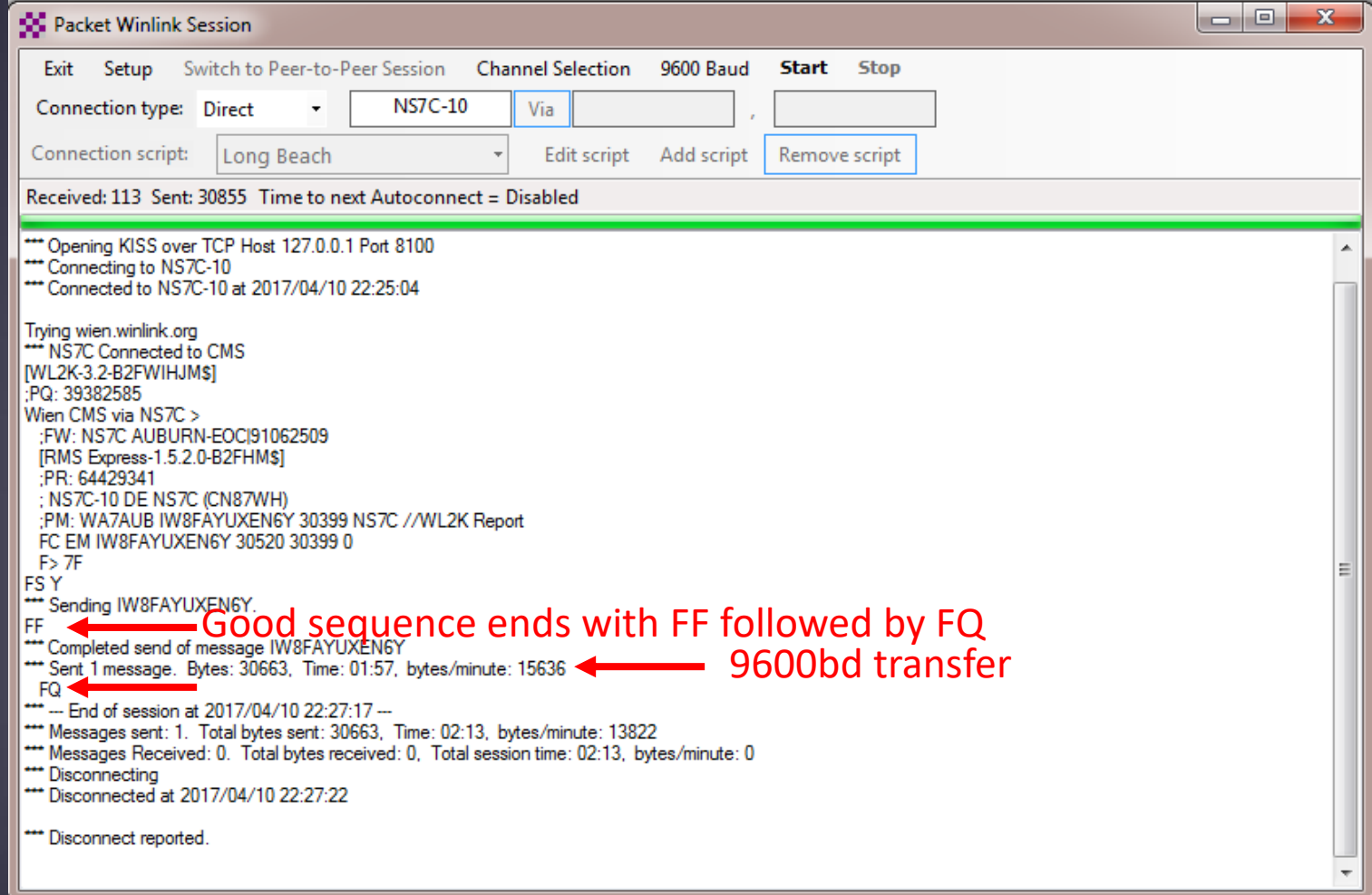

## Packet Session (sound card)

#### Connect, login, check for message, log off

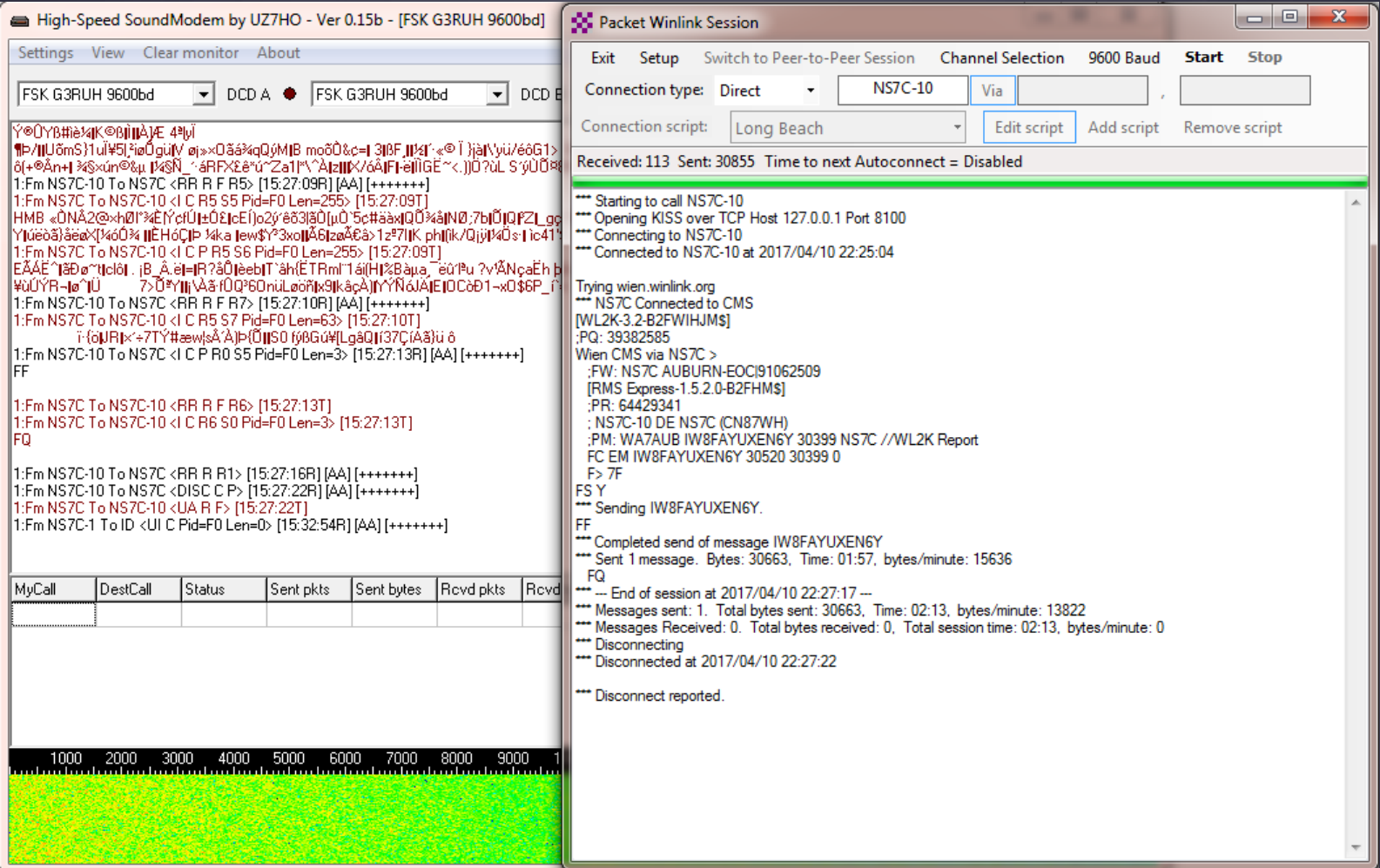

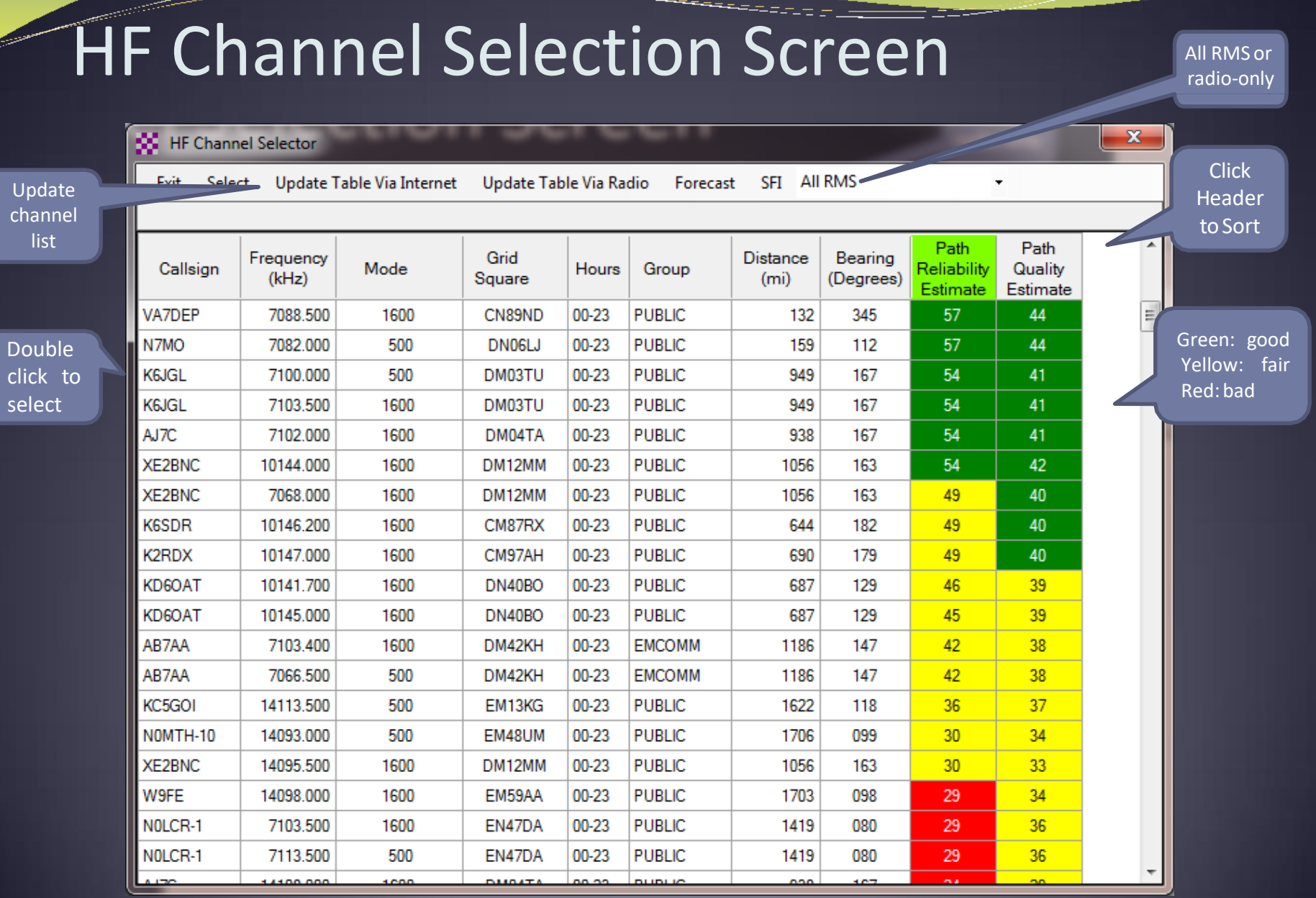

## WINMOR HF Session

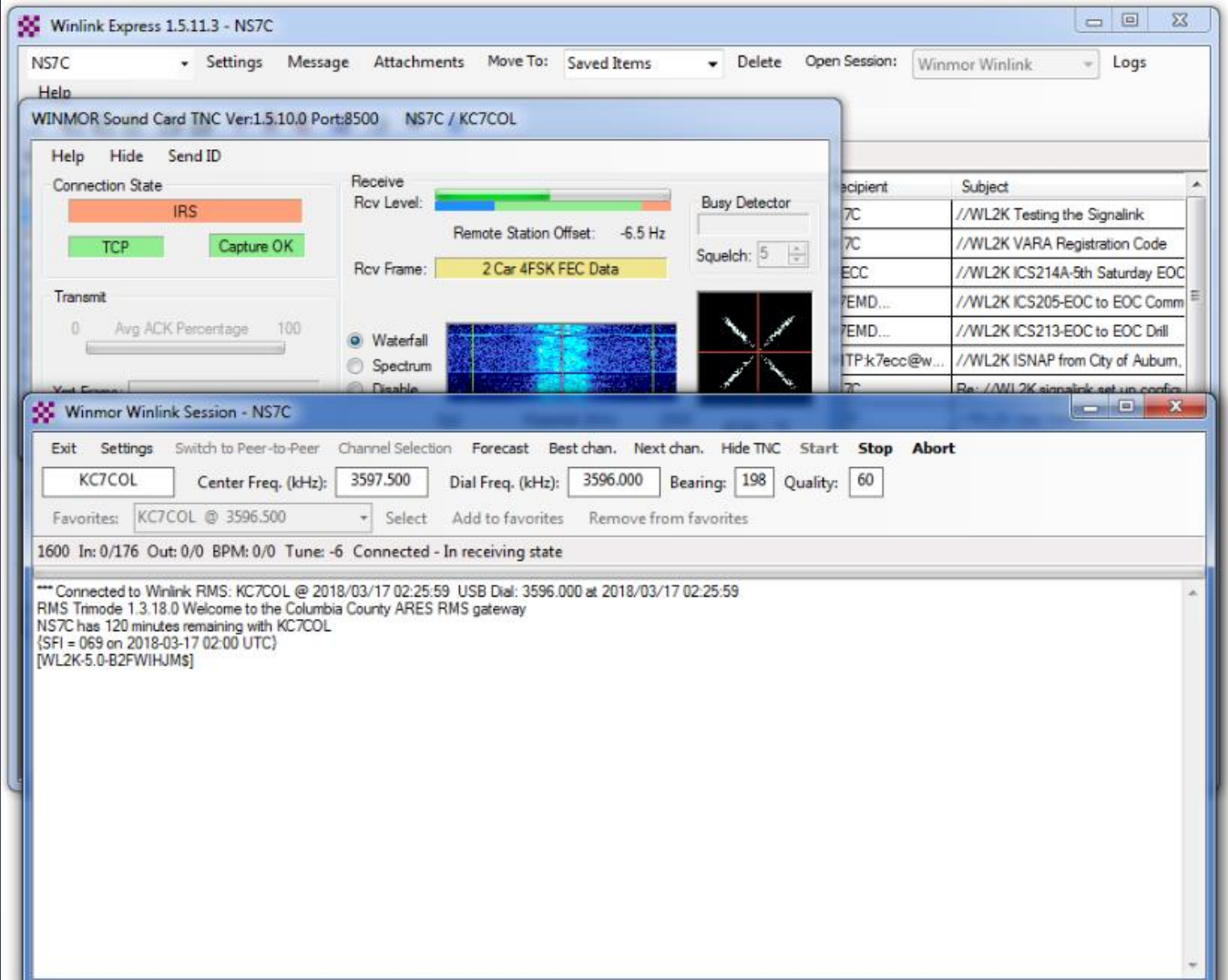

## ARDOP HF Session

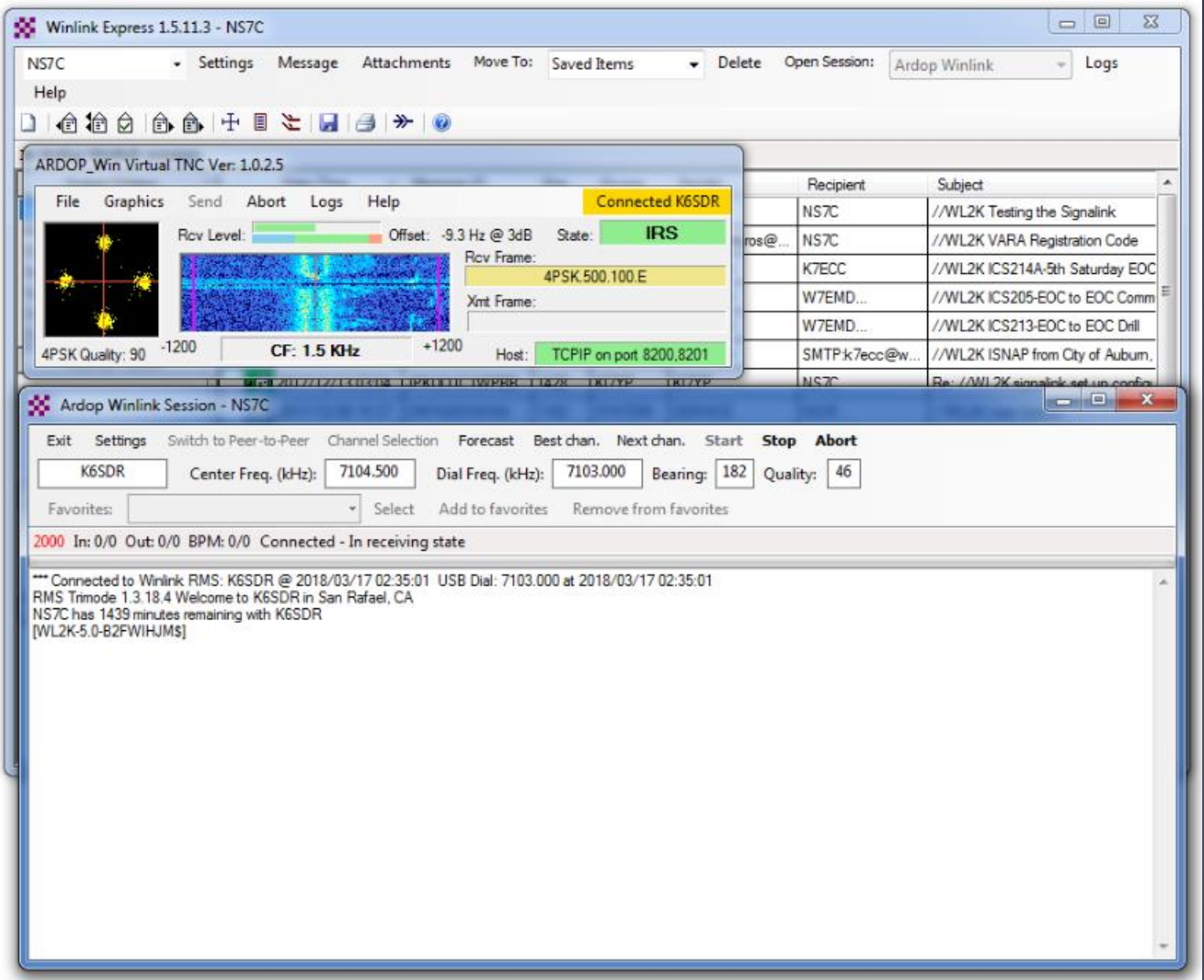

## Vara HF Session

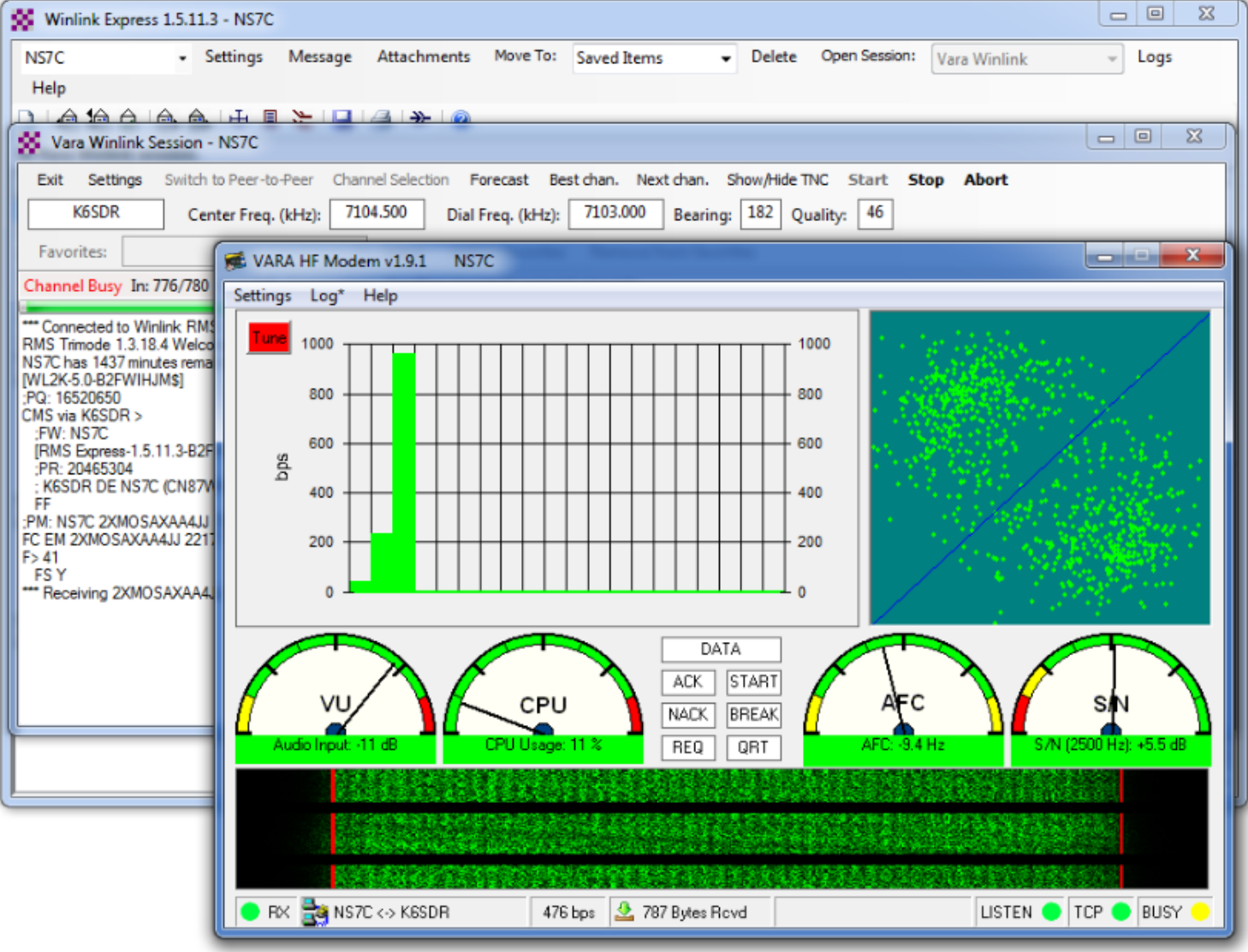

## Check If Channel Is Free

**WINMOR Sound Card TNC Port:8500** 

#### Free Channel:

#### Hide Send ID Help Receive Connection State Roy Level: **Busy Detector DISCONNECTED Channel Clear** Remote Station Offset: 0 Hz Capture OK **TCP** quelch: Rov Frame: Transmit Avg ACK Percentage 100  $\theta$ Xmt Frame: 500 Waterfall 2 KHz 2500 Constellation

#### Busy Channel:

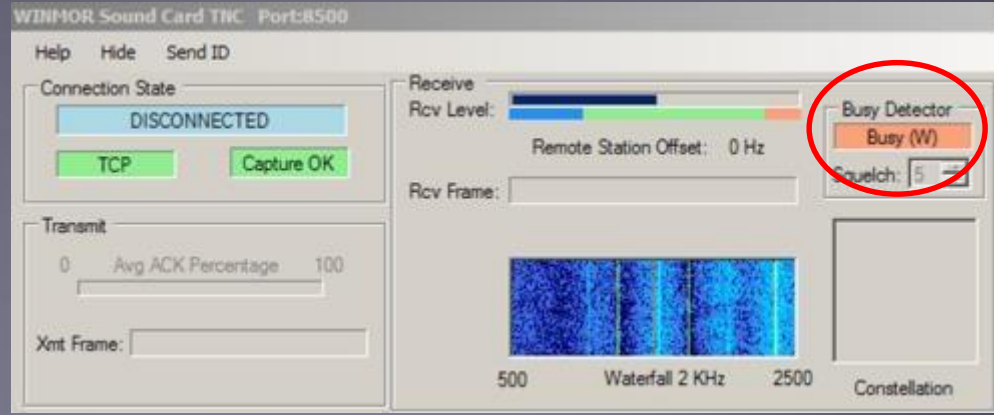

## Winmor Session Log

#### Connect, login, send message, log off

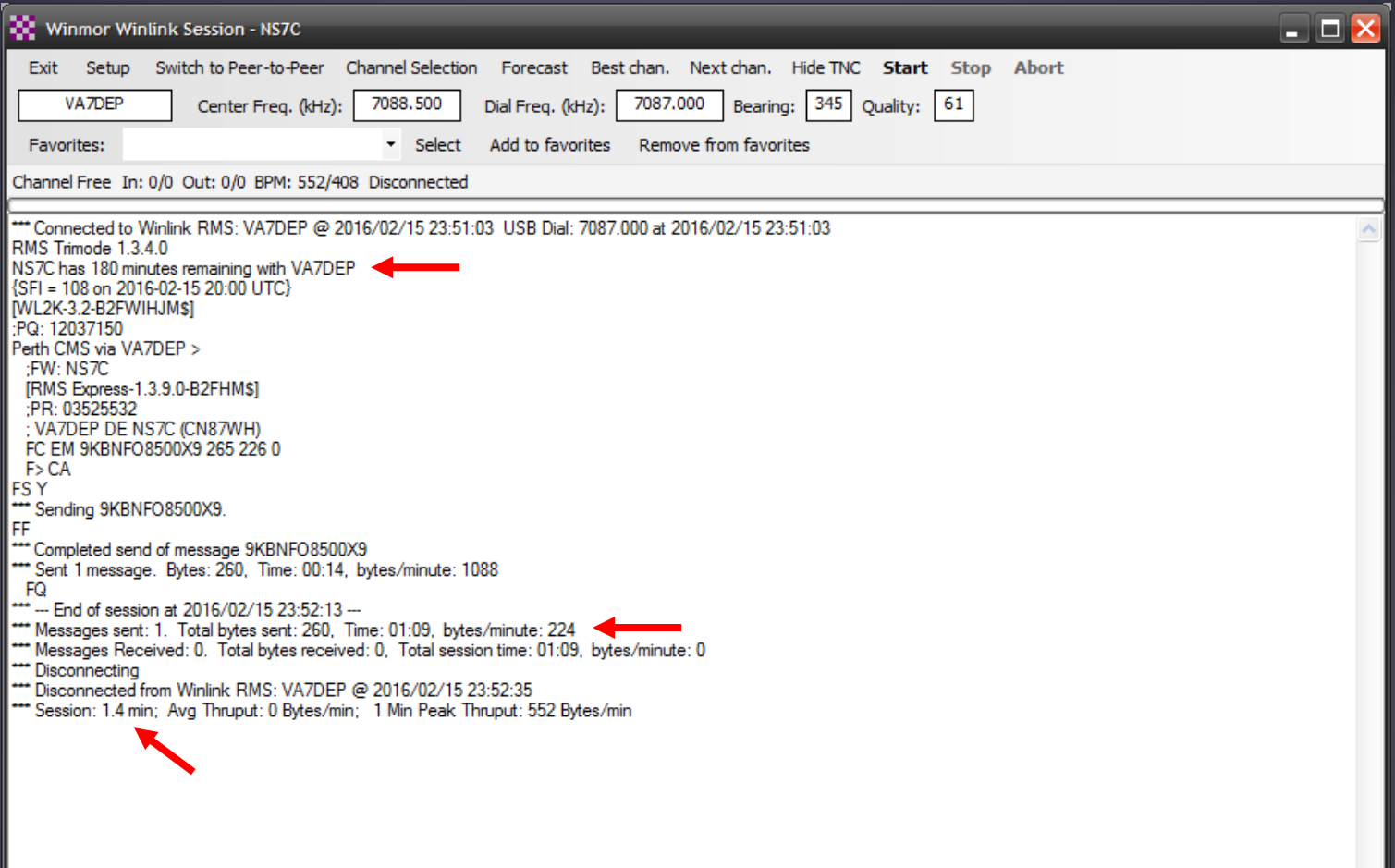

## Packet P2P Session

#### Connect, send/receive messages, disconnect

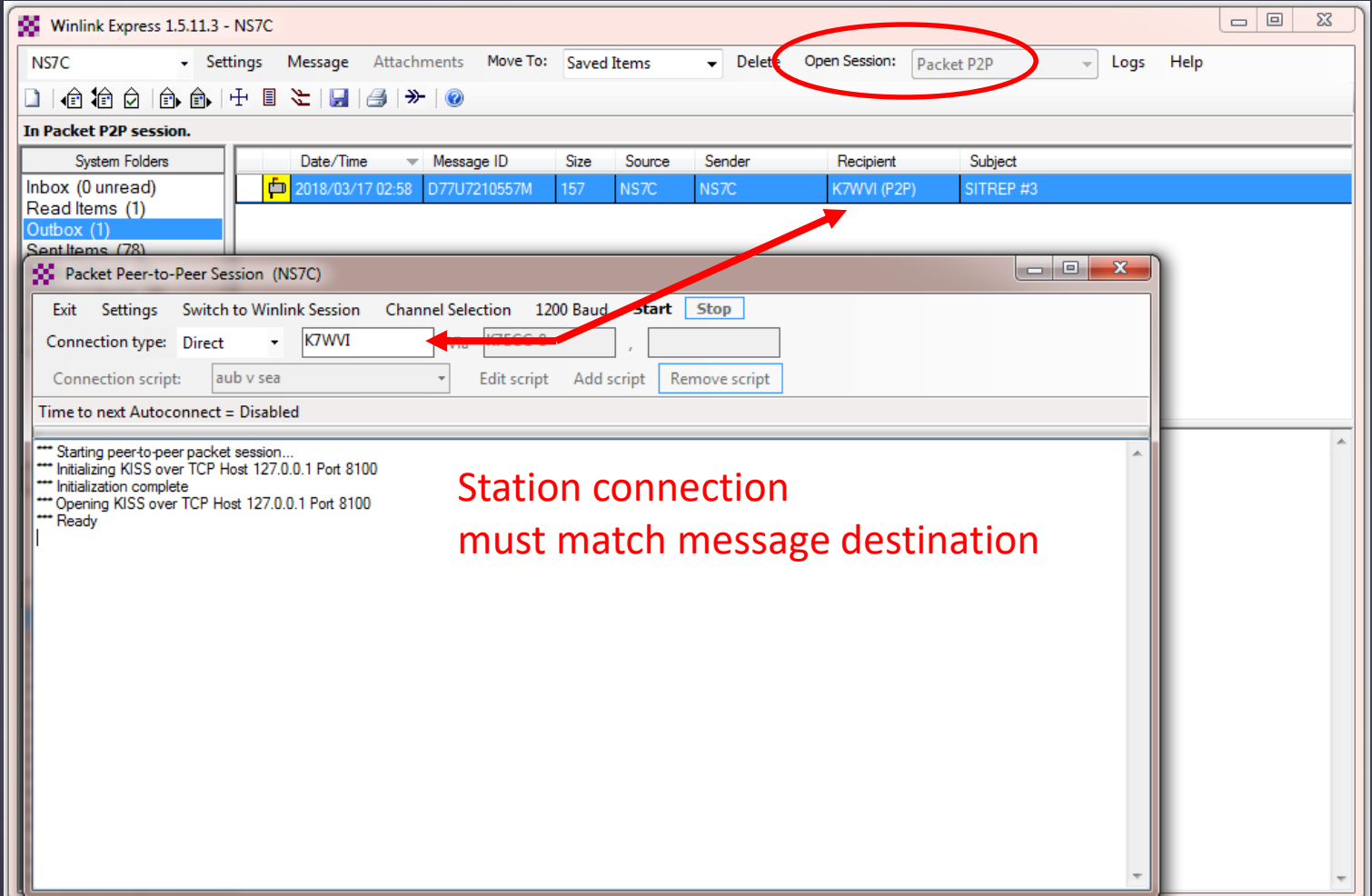

## Winlink Express HTML Forms

- **HTML forms are efficient and professional looking.**
- **Forms can be simple or very complex.**
- **Forms can look as good as any web site.**
- Forms are easy to use.
- **EXTERGHEE Attractive forms are difficult to create unless you** understand HTML, cascading style sheets and JavaScript.
- **The Winlink team is building a library of forms.**
- We need good HTML/JavaScript programmers.

## HTML Form and Template Set

A full form set has three components:

- A template that displays the form and generates the text message to be sent.
- An input form that solicits input from the user.
- A display form that formats and displays the information on the recipient's computer.
- **The form itself is not transmitted, only the data** entered on the form.
- **Forms may be very complex and feature rich, but the** actual data transmitted is very compact.
- **Receiving station must have the display form installed** for proper display, but they will still receive a text-only version.

## Winlink Express Forms ICS form for data entry in browser

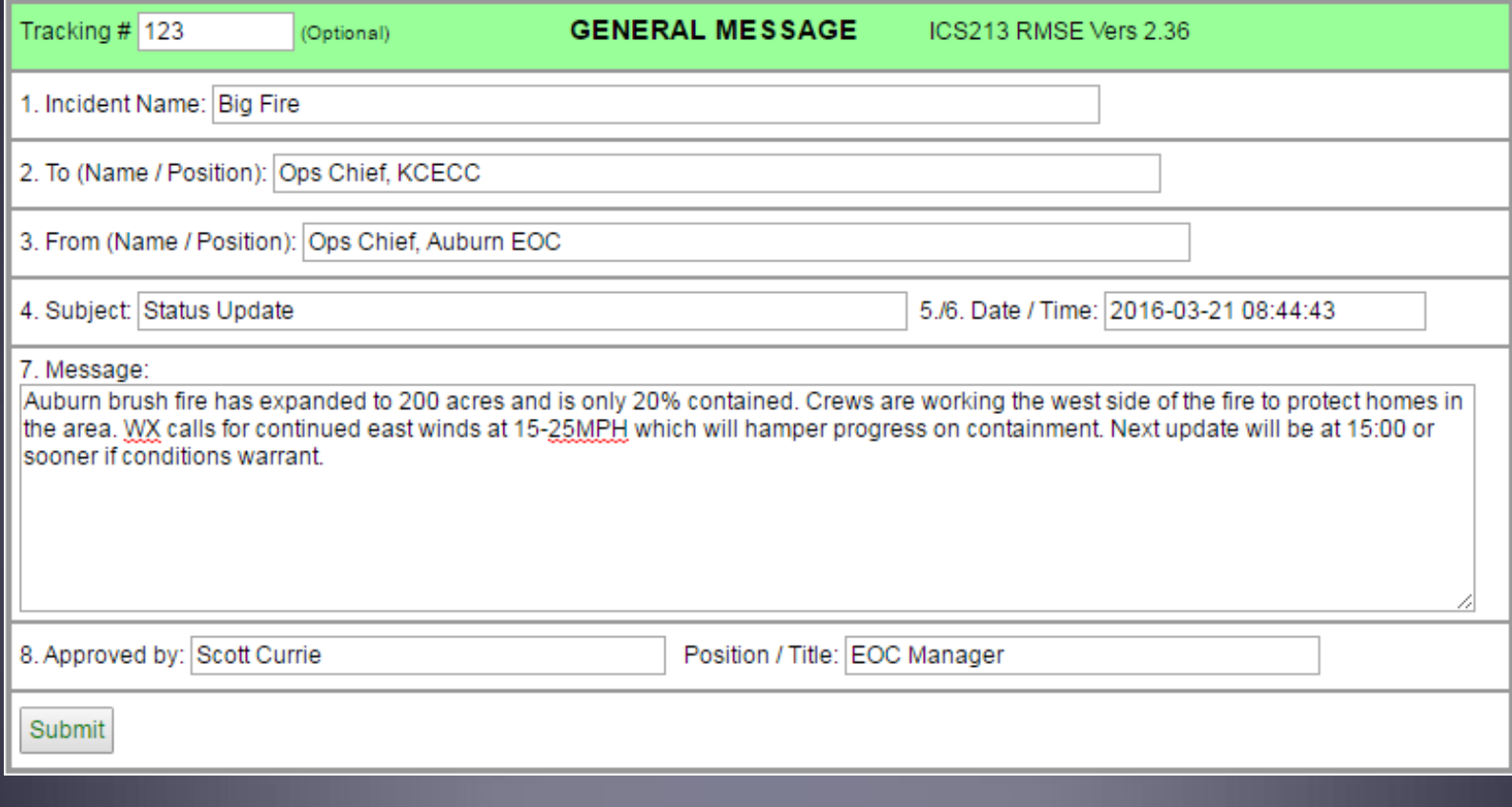

## Winlink Express Forms Completed form ready to send

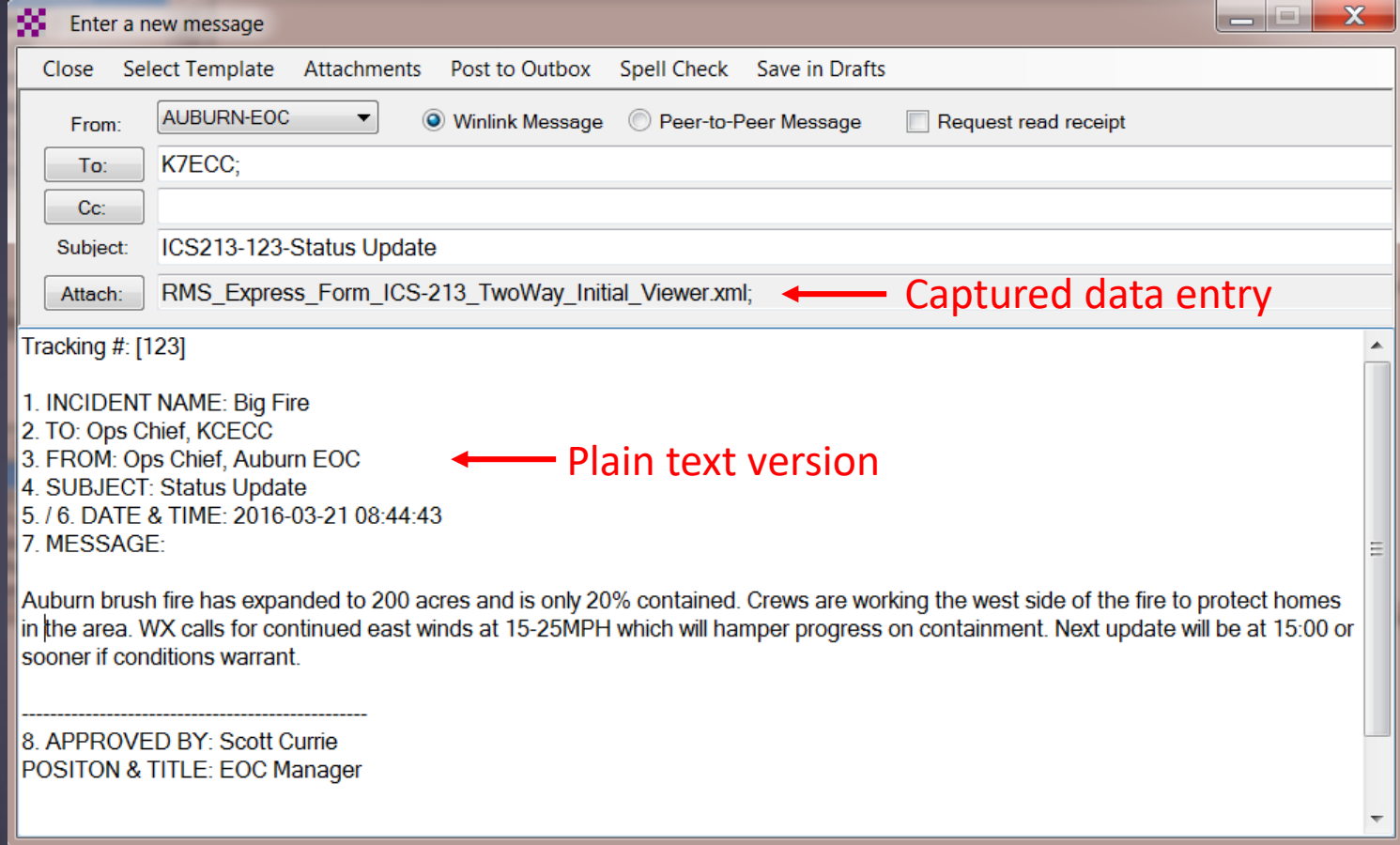

## Available Winlink Express Forms (ICS)

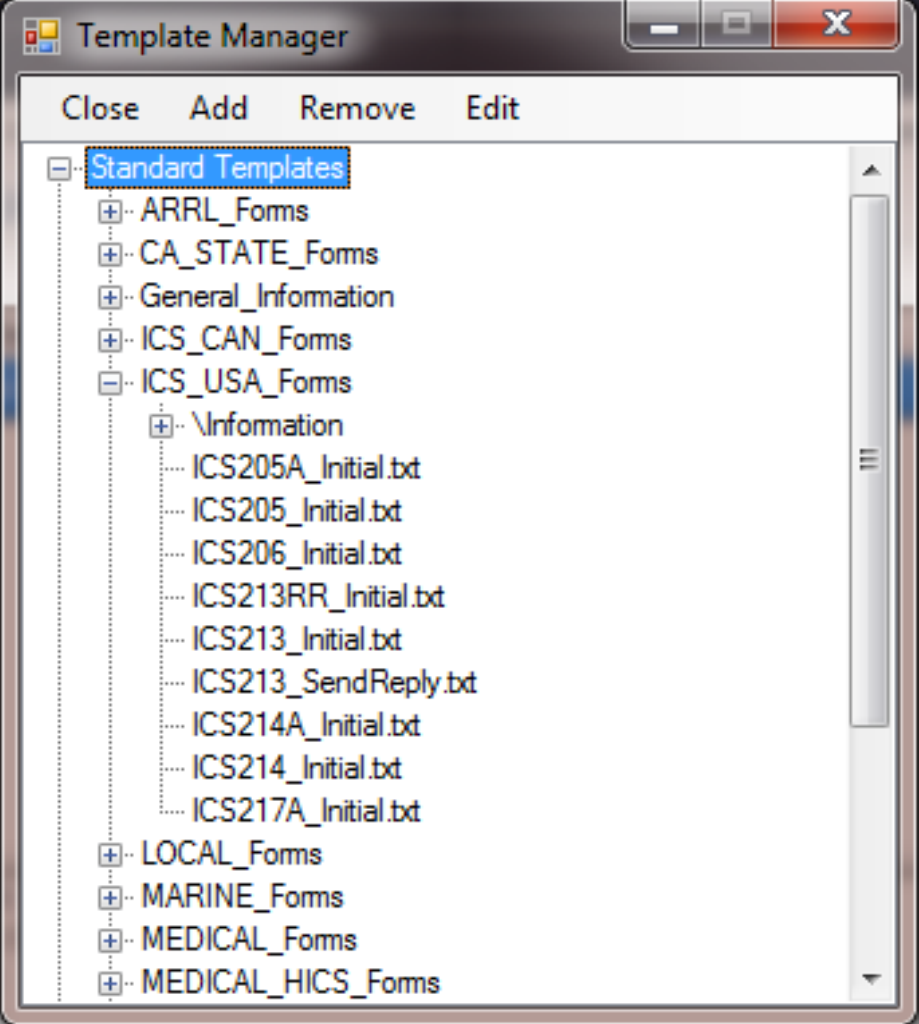

## Available Winlink Express Forms (general)

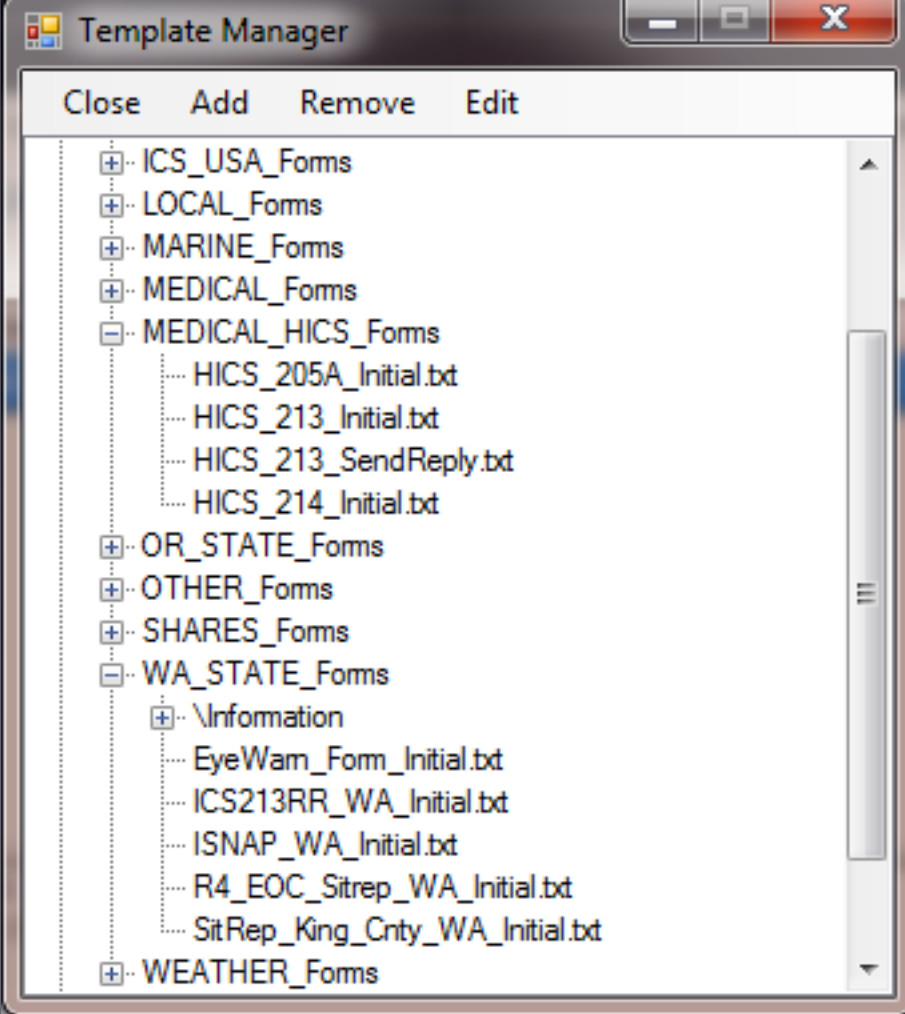

## Available Winlink Express Forms

A full set of standard forms are included

- **Installed with the application**
- **Naintained by WDT**
- **Updates are downloaded whenever Winlink** Express is started (via Internet)
- **Forms can be requested via radio**

**Locally developed forms must be maintained by users** 

**If there are enough users, local forms can be** added to the distribution

### Generated ICS-309 PDF Message Log Report

This is a separate application provided by the WDT, and must be downloaded and installed

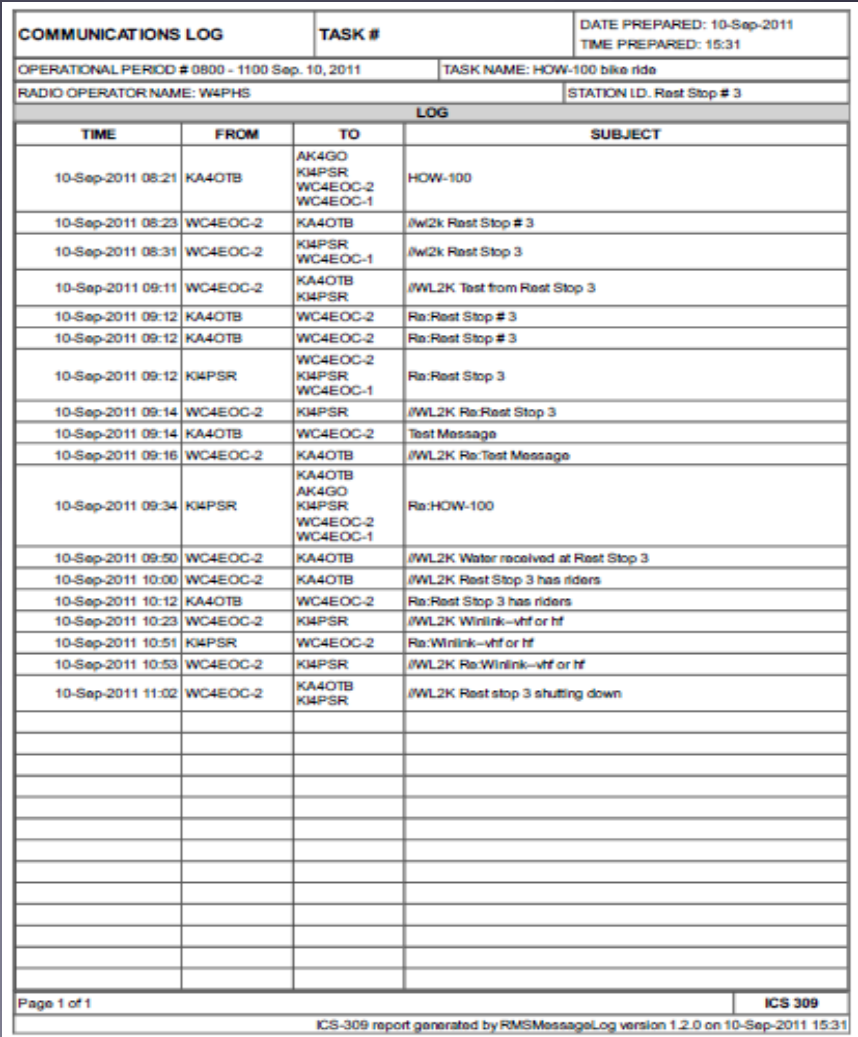

## Conclusion

- **Winlink Express use continues to grow, especially for** EmComm.
- **The Winlink Development Team continues to enhance** capabilities to adapt to changing needs.
- **Installation and set up is relatively easy.**
- **Familiar** "e-mail" like interface.
- Supports multiple radio transfer modes.
- **Support for both hardware and software interfaces.**

## Questions?

فتستصيب